# 工业以太网串口网关 (**Modbus RTU/ASC**II 转 **Modbus TCP**)

**ES** 系列

产品手册 **REV 1.2**

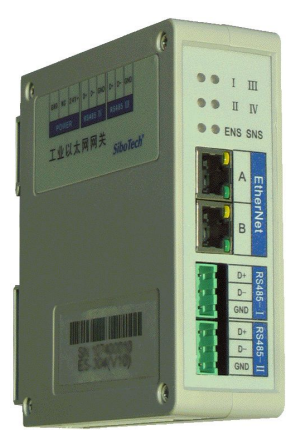

# 上海泗博自动化技术有限公司

**SiboTech Automation Co., Ltd.**

技术支持热线**:021-5102 8348 E-mail: support@sibotech.net**

# <mark>ES</mark>系列<br><u>工业以太网串口网关</u>

User Manual

## 目录

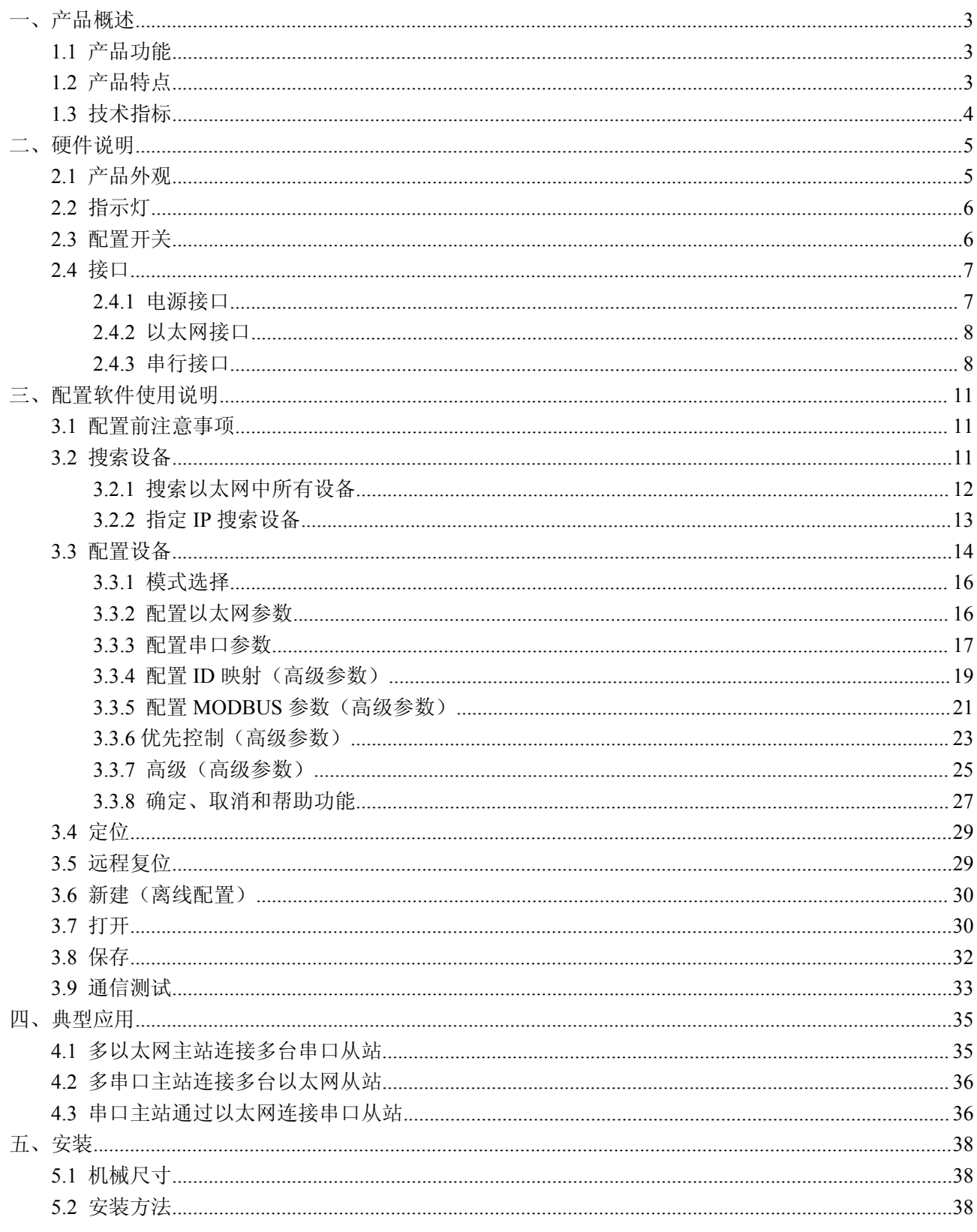

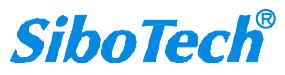

<span id="page-2-0"></span>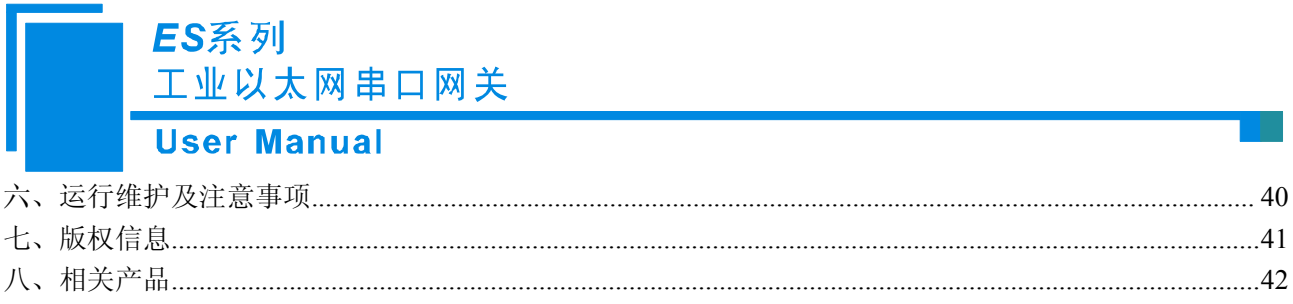

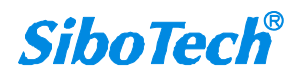

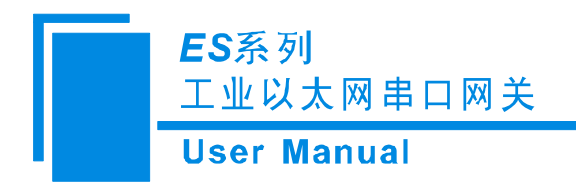

<span id="page-3-0"></span>一、产品概述

#### **1.1** 产品功能

ES 系列网关能够实现以太网(Modbus TCP 协议)设备与串口(Modbus RTU/ASCII)设备的互联。 ES 系列网关的以太网端支持双以太网口,内置 Switch;串口端支持单串口/双串口/四串口,每个串口既支 持 RS485, 又支持 RS232, 但同一台产品上只能实现一种接口,用户可根据实际需要,参照如下 ES 系列 网关产品选型表,在订货时指明。

ES 系列网关产品选型表:

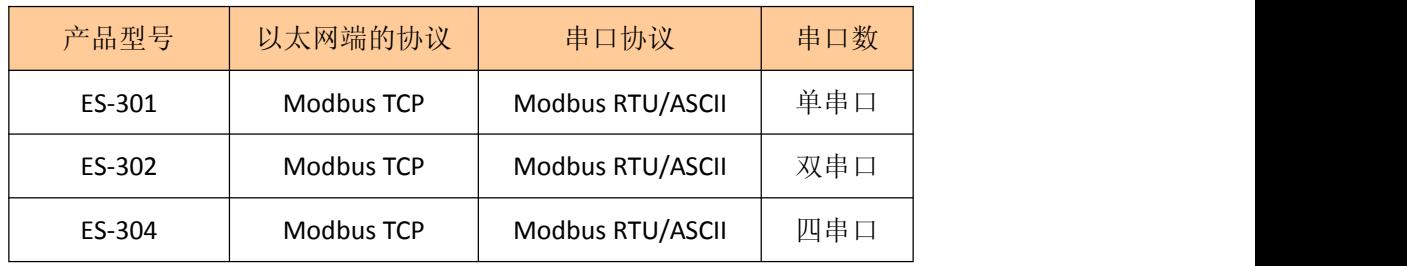

#### **1.2** 产品特点

工作模式:

Modbus RTU/ASCII 从站模式,用于 Modbus TCP 主站与 Modbus RTU/ASCII 从站通信; Modbus RTU/ASCII 主站模式,用于 Modbus RTU/ASCII 主站与 Modbus TCP 从站通信;

- 双以太网接口,内置 Switch,支持级联,可以用在环网中,现场连接可节省线缆和交换机;
- ◆ ES-301: 1 个 RS485 接口或者 RS232 接口, 端口独立 1KV 电磁隔离; ES-302:2 个 RS485 接口或者 RS232 接口,每个端口独立 1KV 电磁隔离; ES-304:4 个 RS485 接口或者 RS232 接口,每个端口独立 1KV 电磁隔离;
- ◆ 以太网 10/100M 自适应;
- 具有从站 ID 映射功能;
- 报文请求自动路由到串口;
- 网络安全设置:

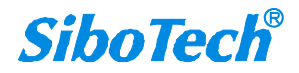

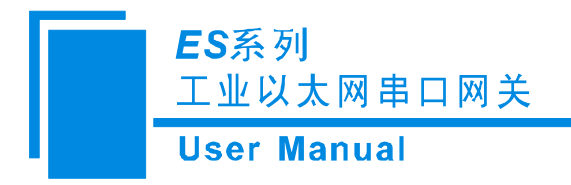

<span id="page-4-0"></span>可限制通信客户机的 IP 地址范围;

可设置登陆密码;

- 辅助调试功能;
- 简单易用的配置软件 MT-123。

#### **1.3** 技术指标

- [1] 从站模式:能够同时支持 4 个 Modbus TCP 主站进行通信,并且可以同时支持 32 条命令请求;
- [2] 主站模式:能够访问 4 个不同 IP 或不同端口的 Modbus TCP 从站;
- [3] 每台网关的串口都是 RS485 或者 RS232 接口,半双工,波特率 1200、2400、4800、9600、19200、 38400、57600、115200、230400bps 可选,校验位:无、奇、偶可选,1 位或 2 位停止位可选;
	- [4] 供电: 24VDC (11V~30V), 130mA (24VDC);
	- [5] 工作环境温度:-20℃ ~ 60℃,相对湿度 5% ~ 95%(无凝露);
	- [6] 外形尺寸:40mm(宽)×125mm(高)×110mm(深);
	- [7] 安装:35mm 导轨;
	- [8] 防护等级:IP20。

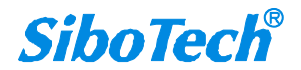

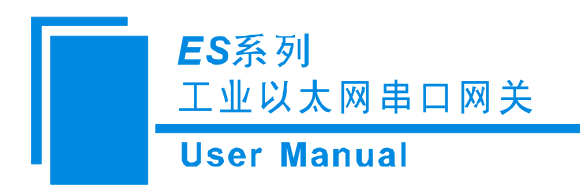

<span id="page-5-0"></span>二、硬件说明

**2.1** 产品外观

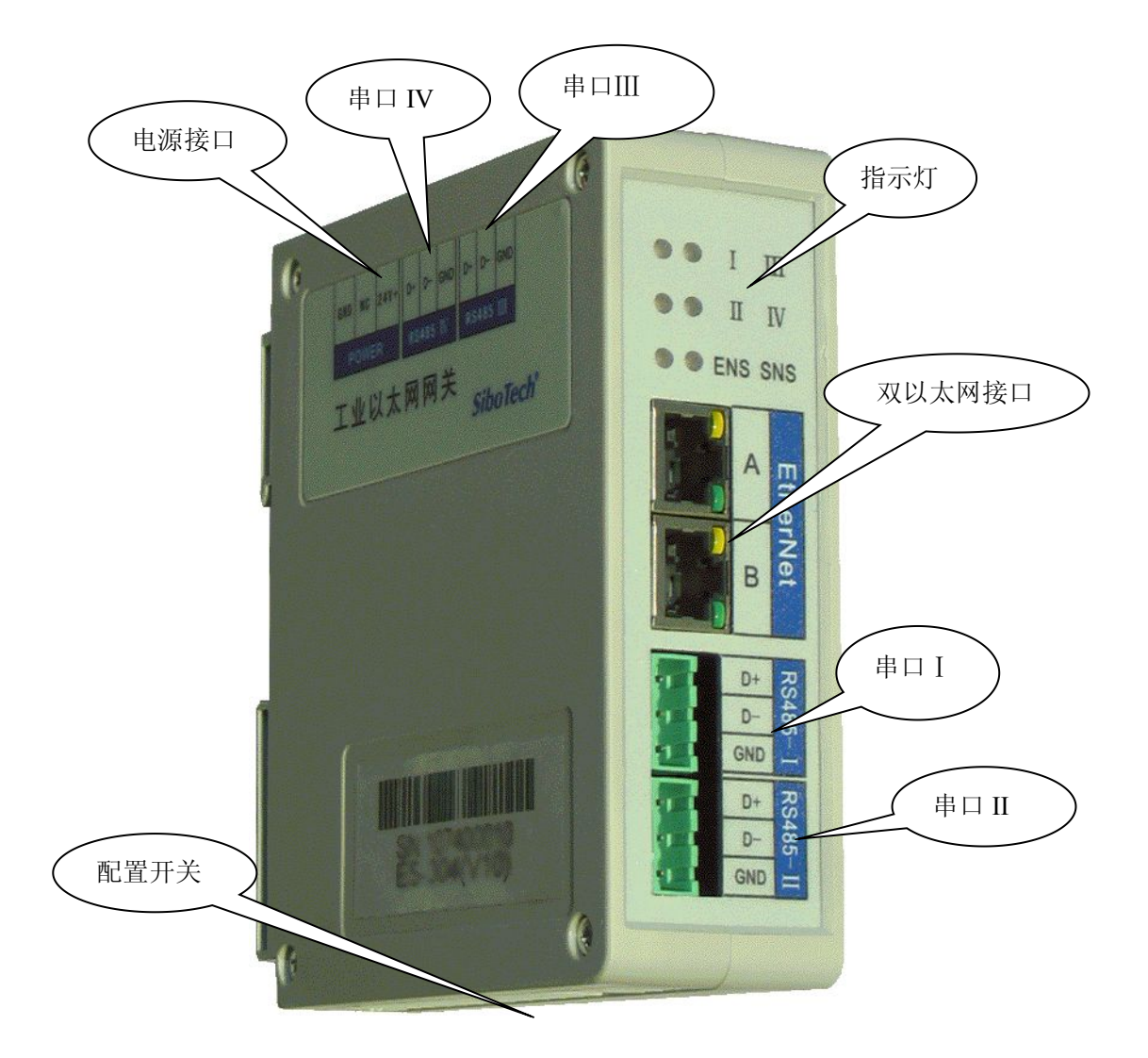

- 注:1、上图为 ES-304 的参考图;
	- 2、ES-302 只有 2 个串口:串口 I 和串口 II;
	- 3、ES-301 只有 1 个串口:串口 I 。

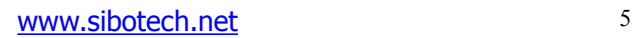

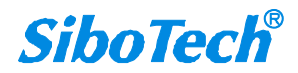

ES系列 工业以太网串口网关 **User Manual** 

#### <span id="page-6-0"></span>**2.2** 指示灯

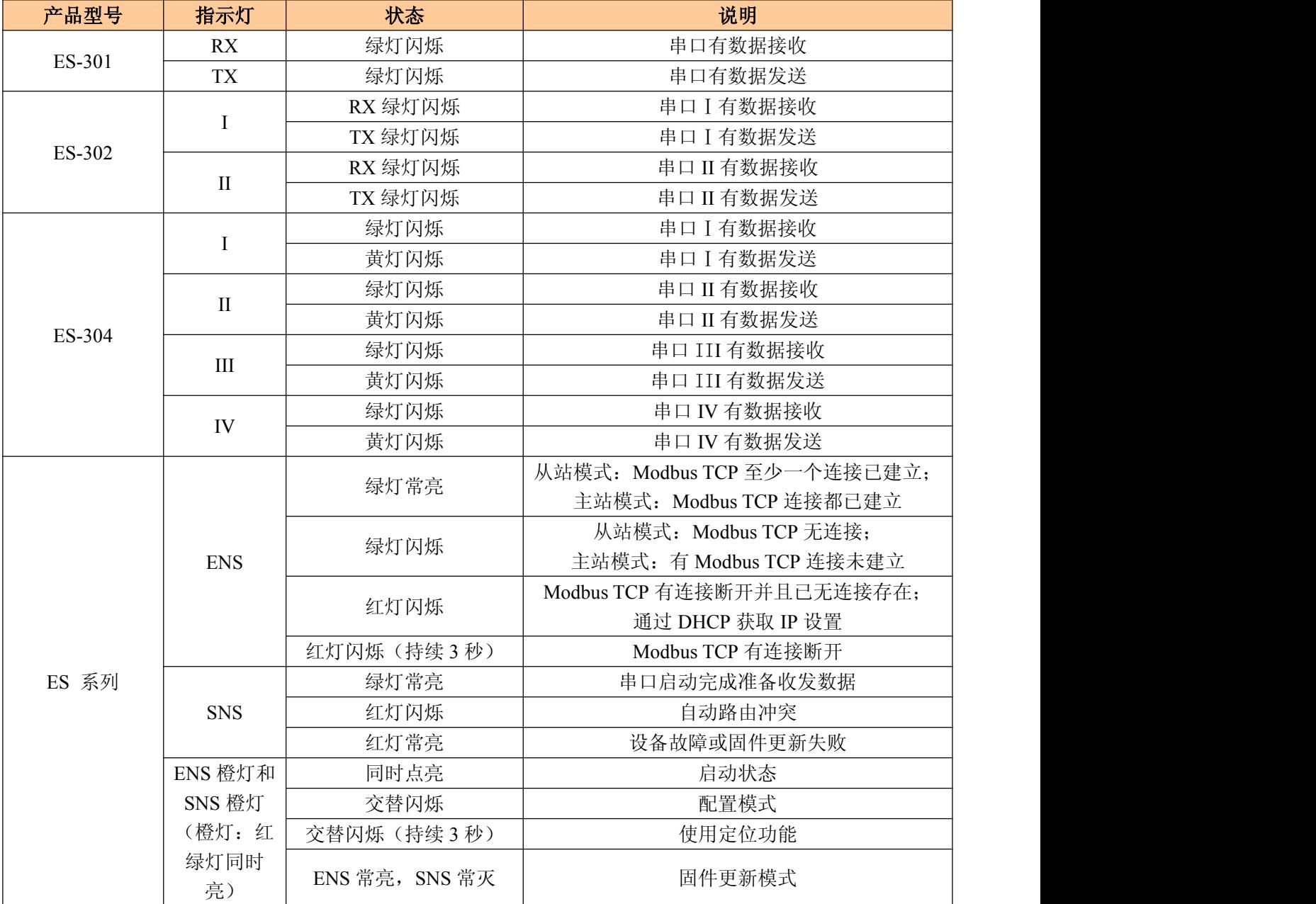

## **2.3** 配置开关

配置开关位于产品下方,位1为模式选择位,位2为功能设置位。

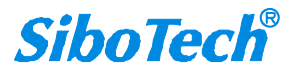

<span id="page-7-0"></span>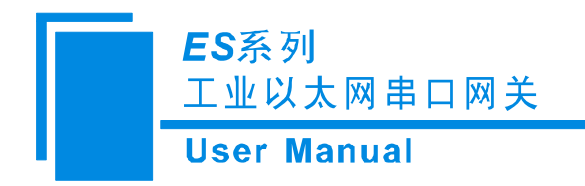

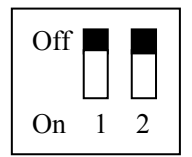

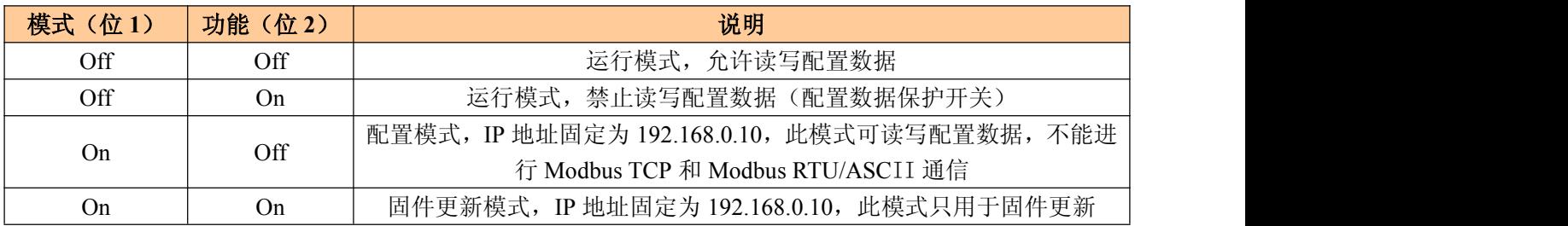

#### 注意:重新设置配置开关后须重新启动 **ES** 系列网关,使设置生效!

#### **2.4** 接口

#### **2.4.1** 电源接口

ES 系列网关使用直流 24V 电源供电。电源接口采用 3 针 7.62mm 两端封闭式端子, 定义如下:

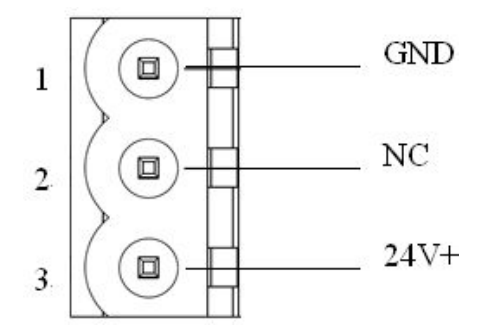

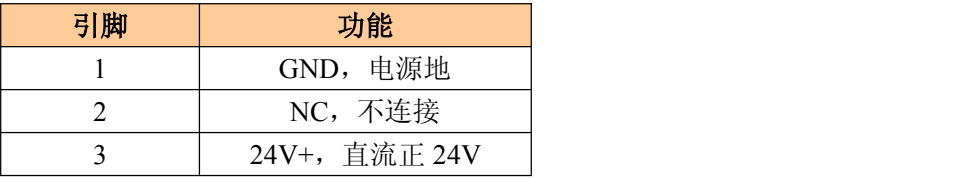

接线如下图所示:

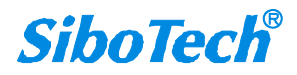

<span id="page-8-0"></span>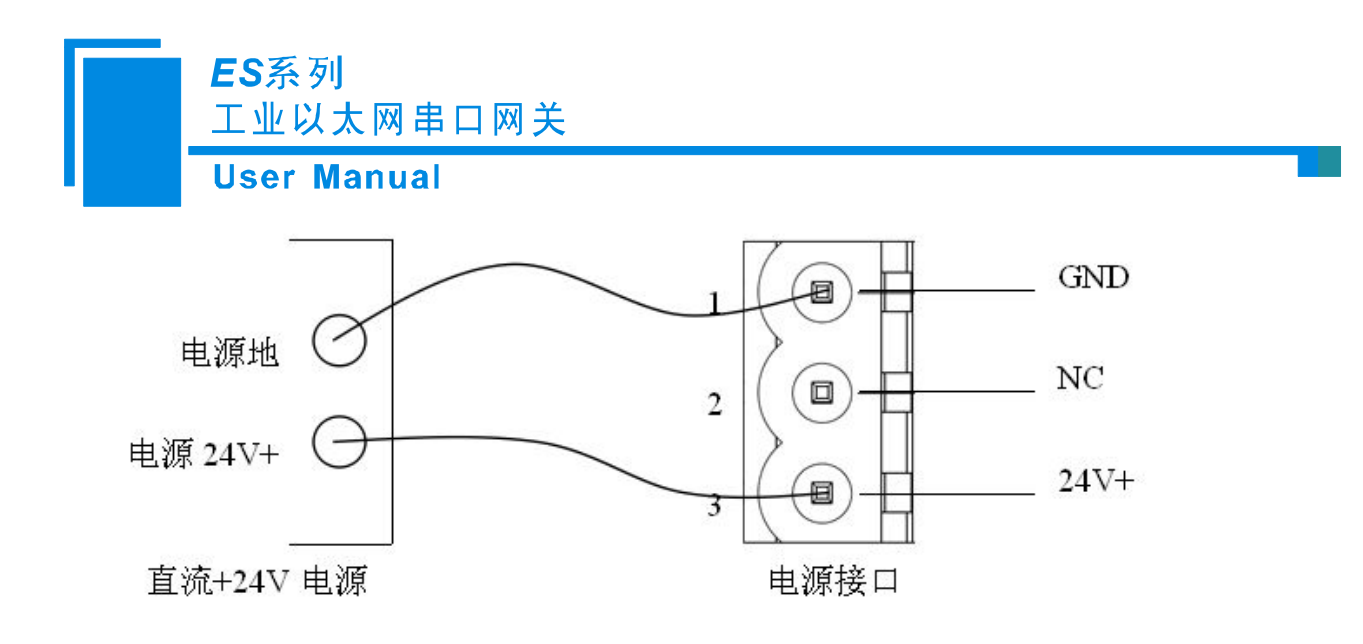

**2.4.2** 以太网接口

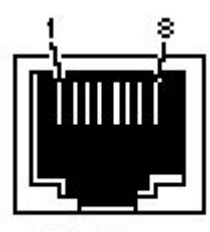

RJ-45 port

以太网接口采用双端口的 RJ-45 插座, 其引脚定义(标准以太网信号)如下:

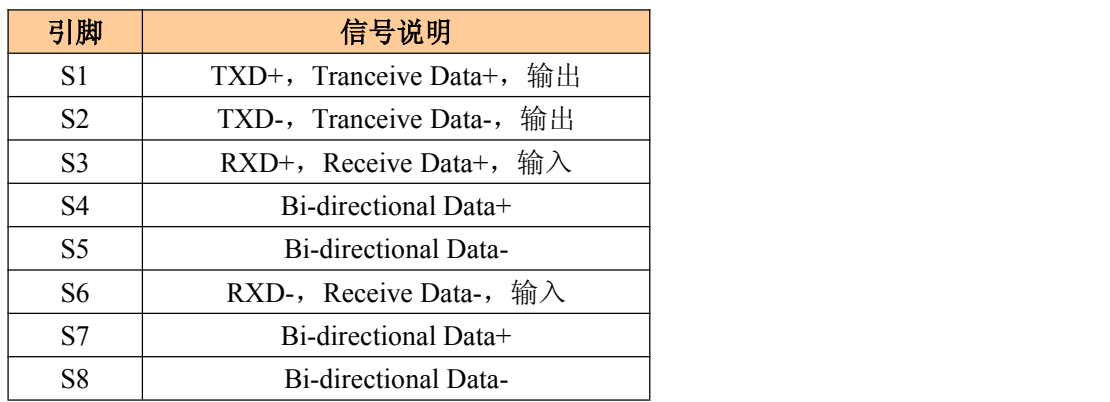

#### **2.4.3** 串行接口

ES 系类网关的串口均采用 3 针 5.08mm 两端封闭式端子。可选择支持 RS485 或者 RS232。 RS232 接口引脚定义如下:

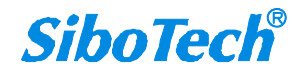

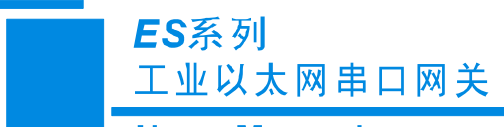

**User Manual** 

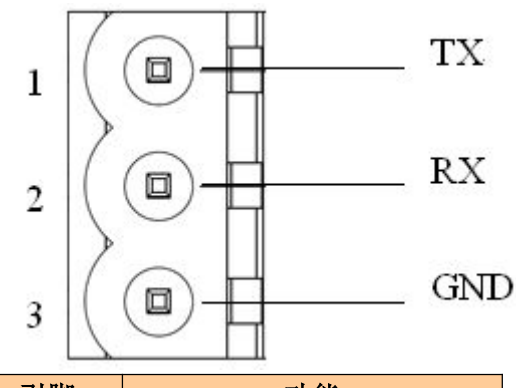

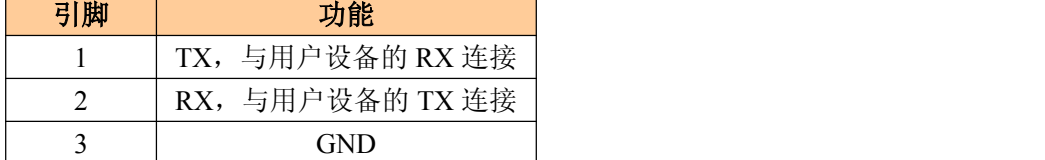

RS485 接口引脚定义如下:

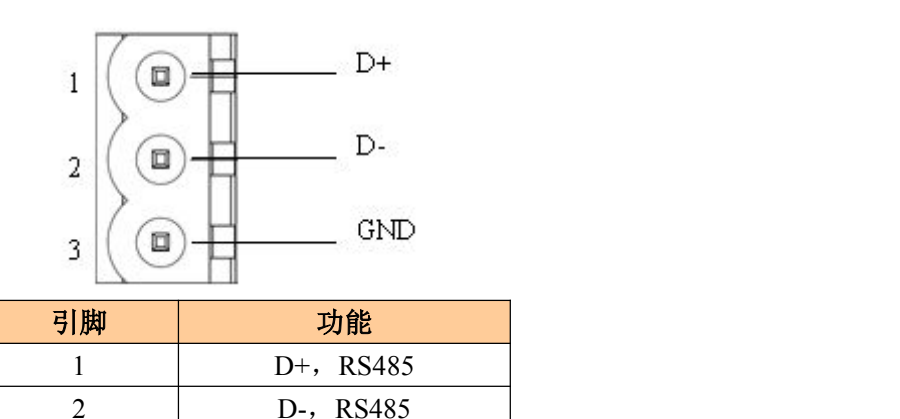

GND

ES 系列产品的 RS485 接口是标准的 RS485 接口,以下简述标准 RS485 特性:

#### **RS485** 传输技术基本特征

- 网络拓扑:线性总线,两端有有源的总线终端电阻;
- 传输速率:1200 bit/s~115.2Kbit/s;
- 介质:屏蔽双绞电缆,也可取消屏蔽,取决于环境条件(EMC);
- 站点数:每分段 32 个站(不带中继),可多到 127 个站(带中继);
- 插头连接:3 针可插拔端子。

#### **RS485** 传输设备安装要点

- 全部设备均与 RS485总线连接;
- 每个分段上最多可接 32 个站;
- 总线的最远两端各有一个总线终端电阻,120Ω 1/2W 确保网络可靠运行。

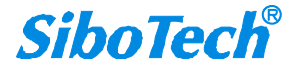

## ES系列 工业以太网串口网关

**User Manual** 

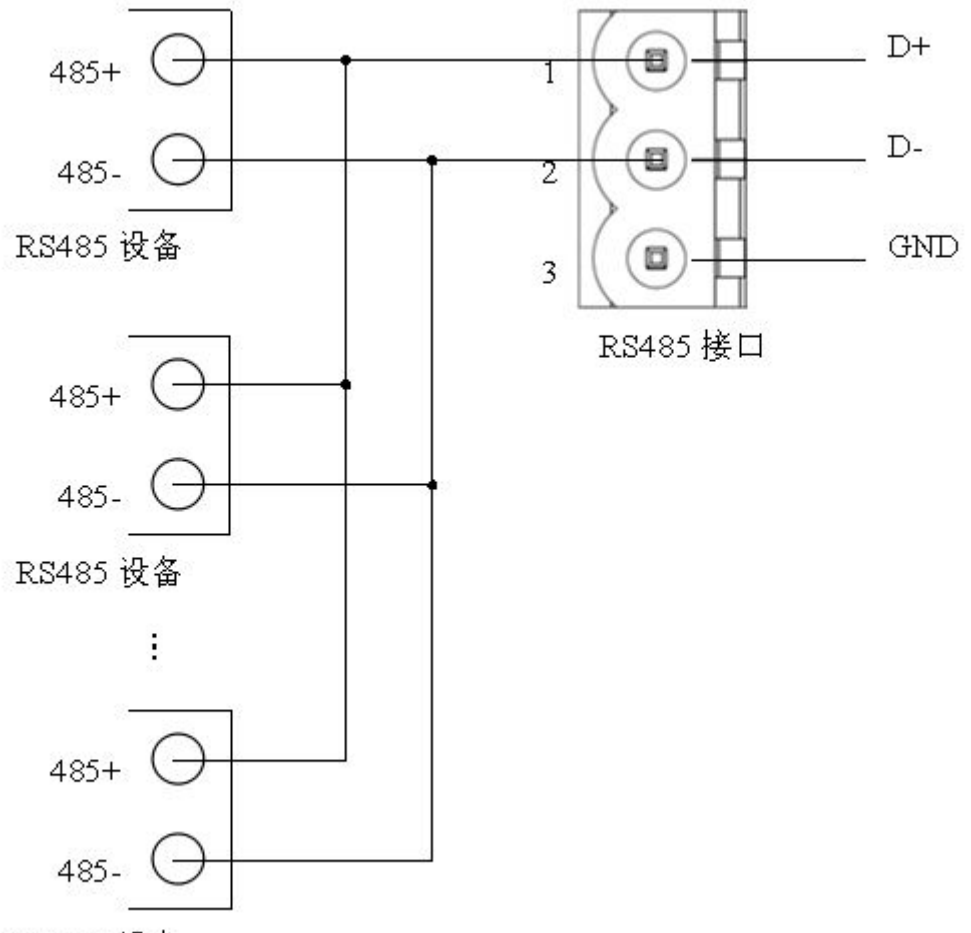

RS485 设备

RS485 在点到多点通信时,为了防止信号的反射和干扰,需在线路的最远两端各接一个终端电阻, 参 数为 120Ω 1/2W。

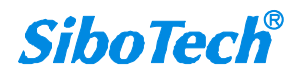

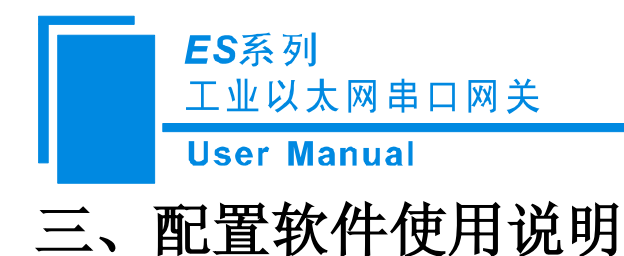

<span id="page-11-0"></span>将产品 CD 光盘放入计算机的光驱中,打开光盘,安装配置软件 MT-123。按照提示即可轻松完成安装, 然后打开安装好的配置软件开始进行 ES 系列网关的配置。(下面以 **ES-304** 为例)

注意:ES 系列网关网络的出厂设置为 192.168.0.10,掩码为 255.255.255.0,网关地址为 192.168.0.1。 (当用户点击软件"高级"选项卡中的"恢复出厂设置"功能后,默认的 IP 地址配置方式为 DHCP。)

#### **3.1** 配置前注意事项

MT-123 是一款基于 Windows 平台,用来配置 ES 系列网关参数的配置软件。

在用户运行该软件之前,请确认用户的电脑和需要配置的 ES 系列网关在同一个网络中。

双击图标即可进入软件主界面:

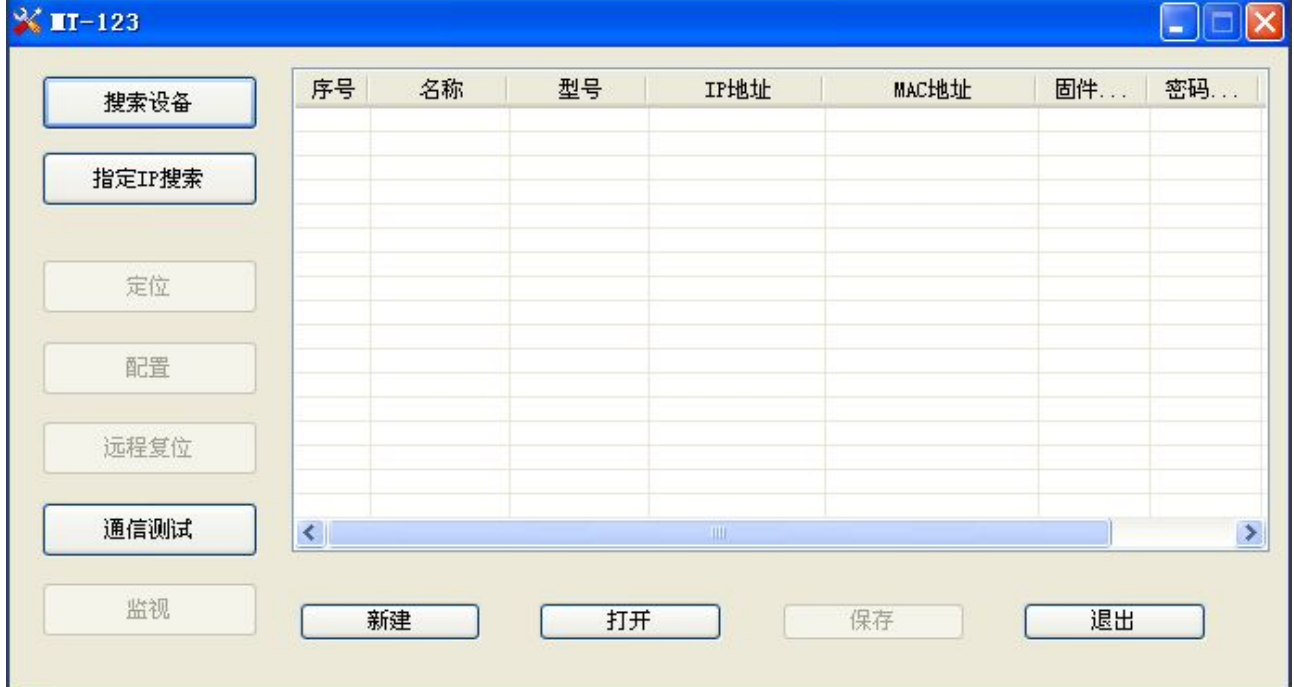

#### **3.2** 搜索设备

当用户配置 ES 系列网关参数前必须搜索出 ES 系列网关设备。本配置软件提供两种方法来搜索用户想 要配置的 ES 系列网关设备。

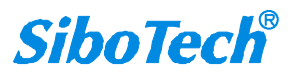

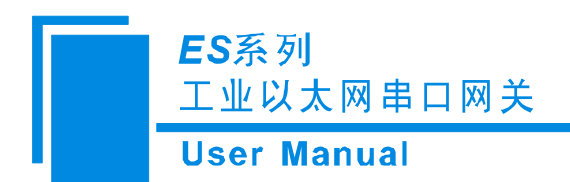

#### <span id="page-12-0"></span>**3.2.1** 搜索以太网中所有设备

点击软件主界面中的"搜索设备"按钮,软件会搜索以太网中所有可用的 ES 系列网关设备,并把搜 索到的设备显示在主界面的列表中。

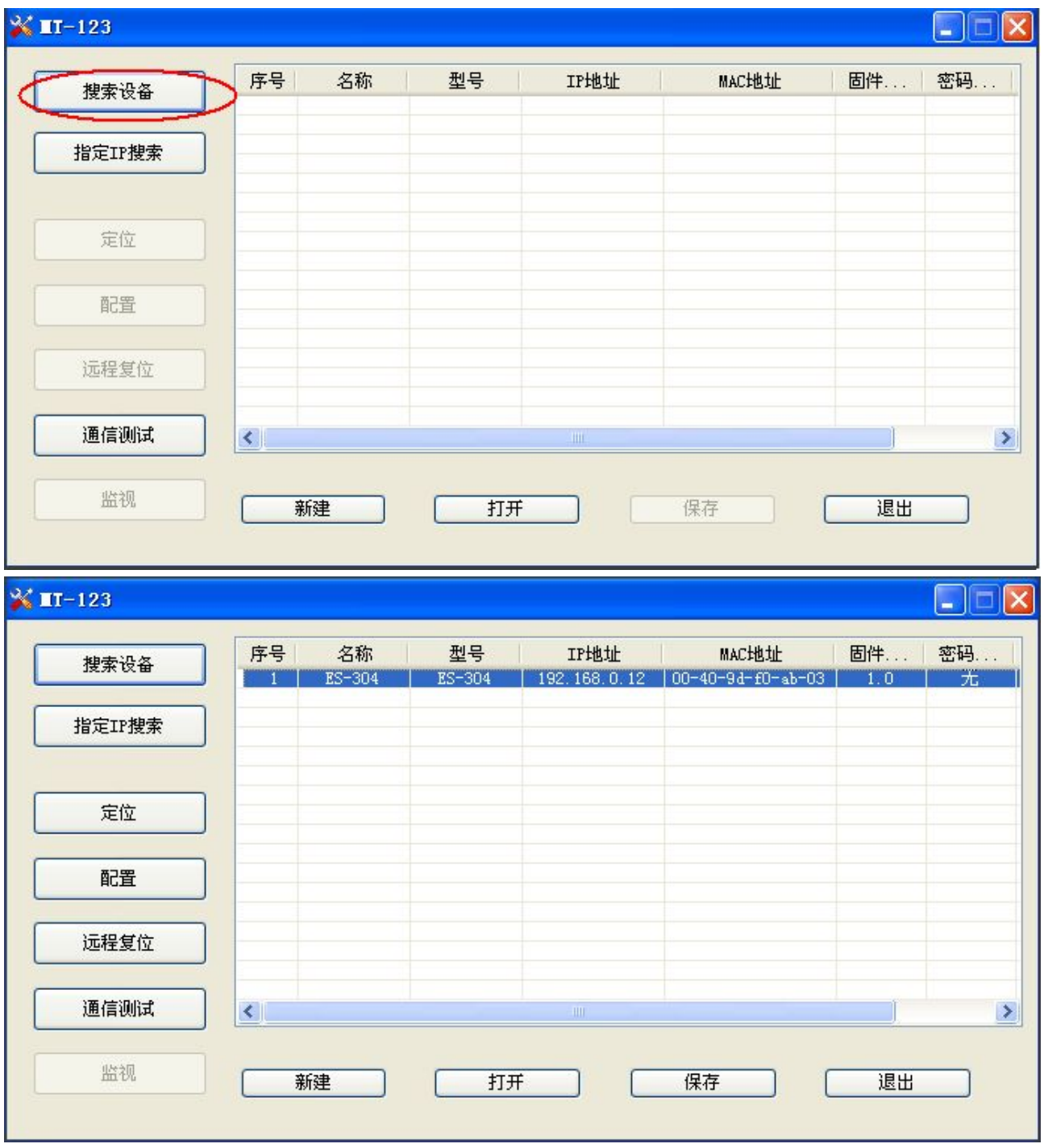

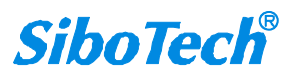

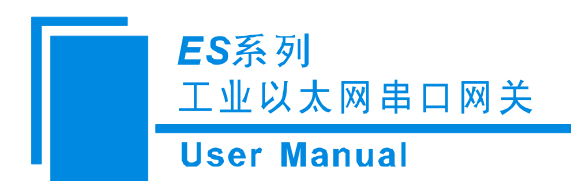

#### <span id="page-13-0"></span>**3.2.2** 指定 **IP** 搜索设备

点击软件主界面中的"指定 IP 搜索"按钮,会弹出来一个要求输入 IP 地址的对话框。

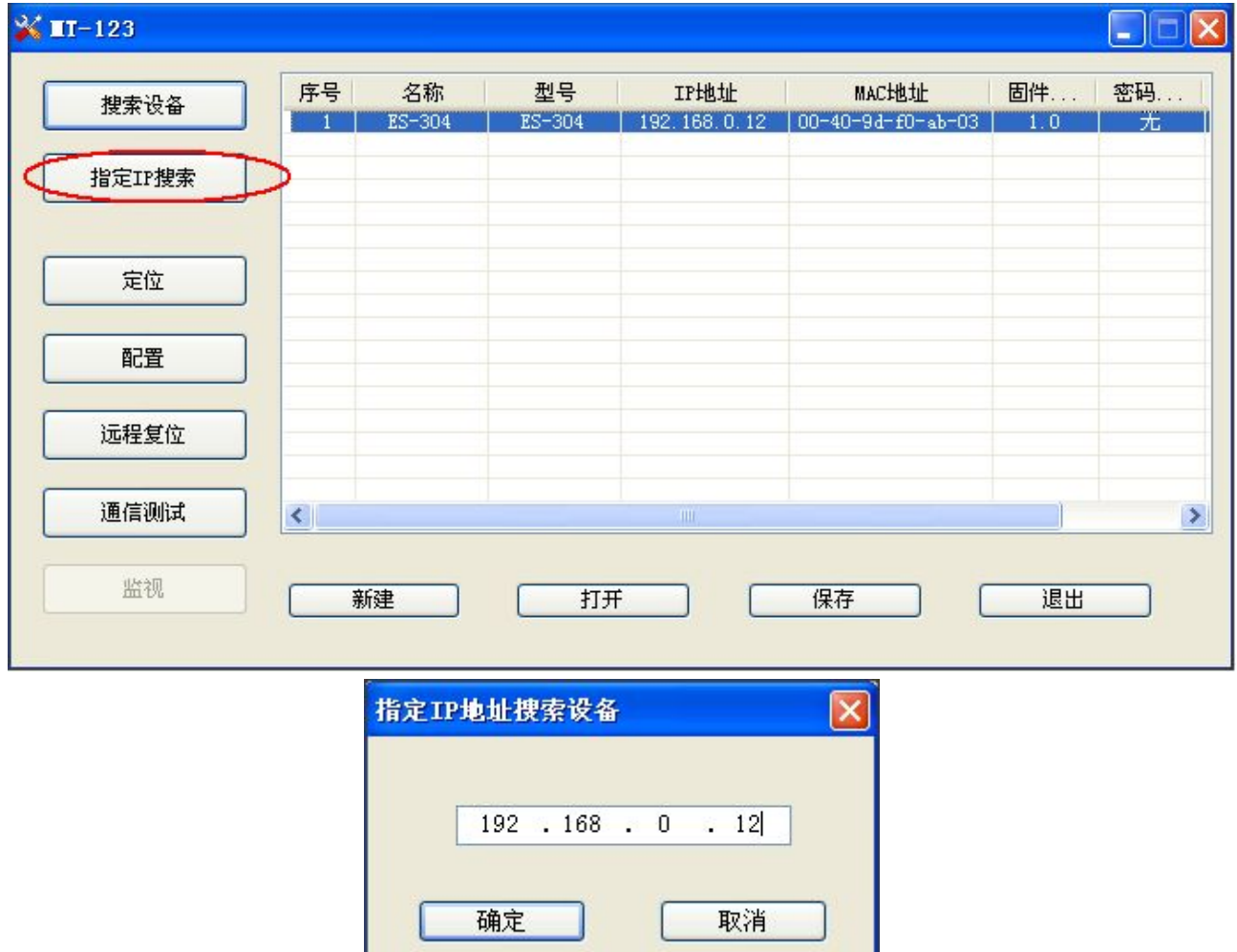

输入正确的 IP 地址后,软件会搜索网络中具有这个 IP 的 ES 系列网关设备,并把该设备的信息显示 在主界面的列表中。

the contract of the contract of the contract of the contract of the contract of the contract of the contract of

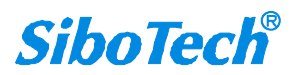

<span id="page-14-0"></span>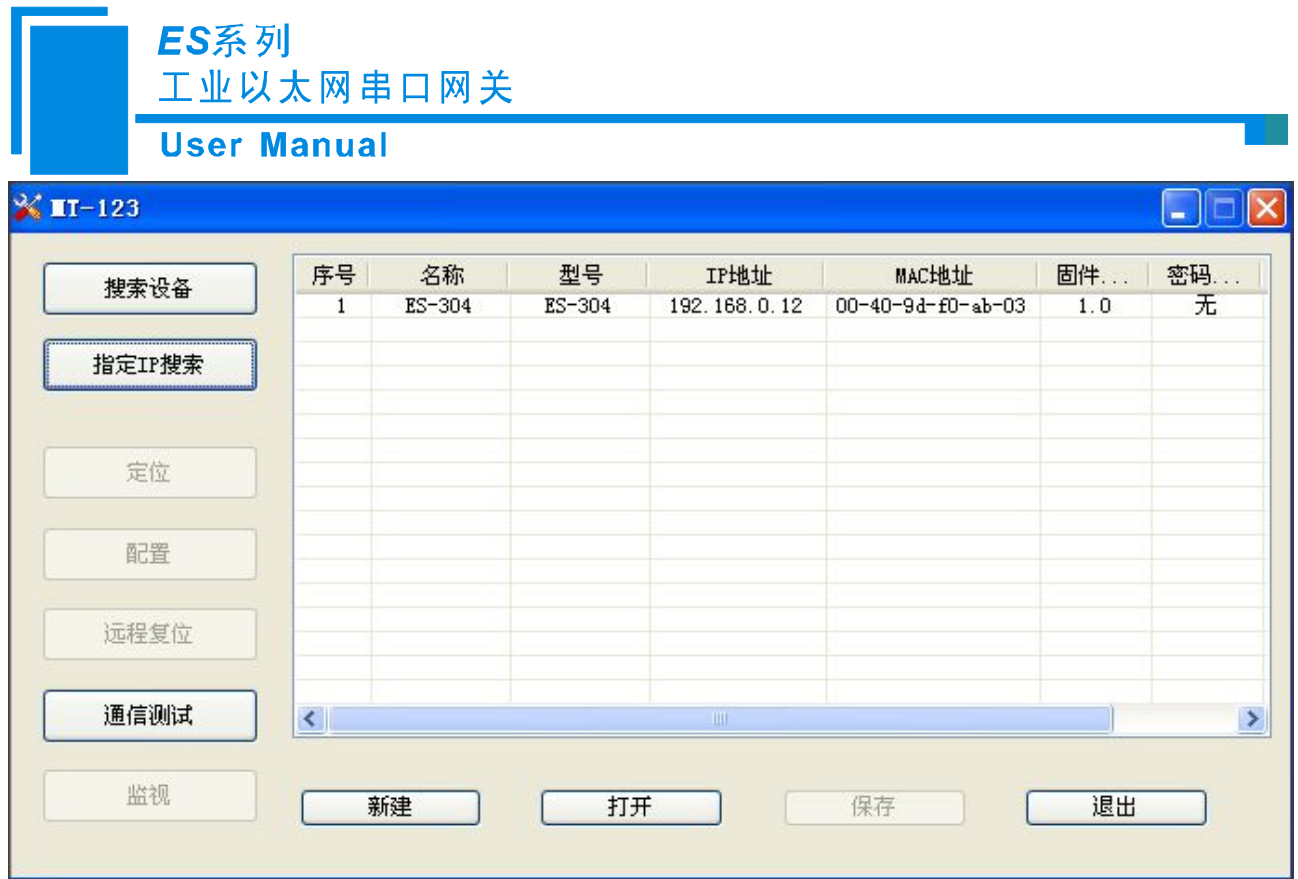

注意: 如果用户选择的是"指定 IP 搜索",请保证输入 IP 的正确性,否则会搜索不到设备。

#### **3.3** 配置设备

选中设备列表中所要配置的设备,主窗口中的"定位"、"配置"、"远程复位"、"新建"、"打开"、"保 存"等功能会变的可用:

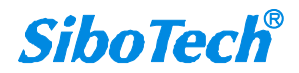

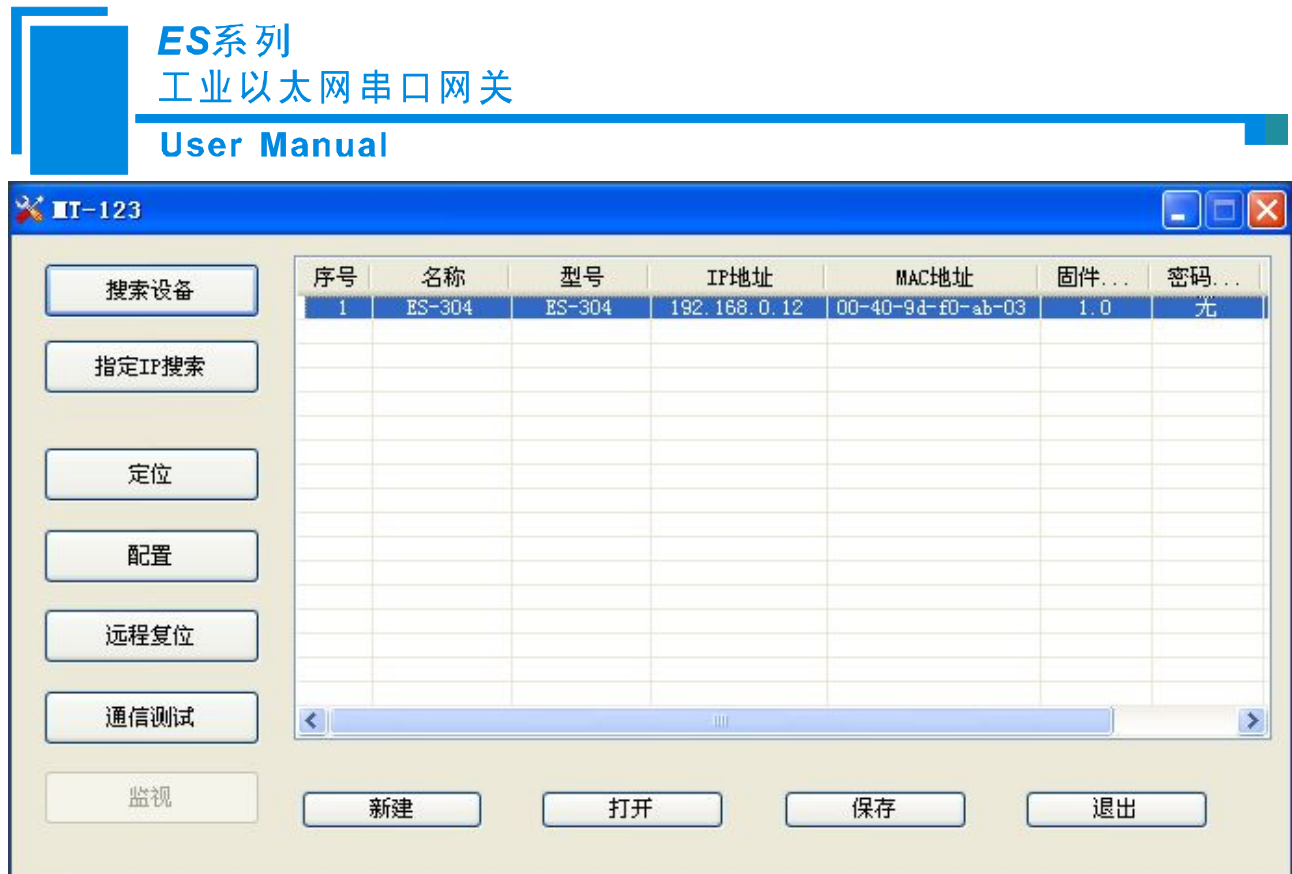

点击"配置按钮",如果该设备已设置密码会弹出密码验证对话框:

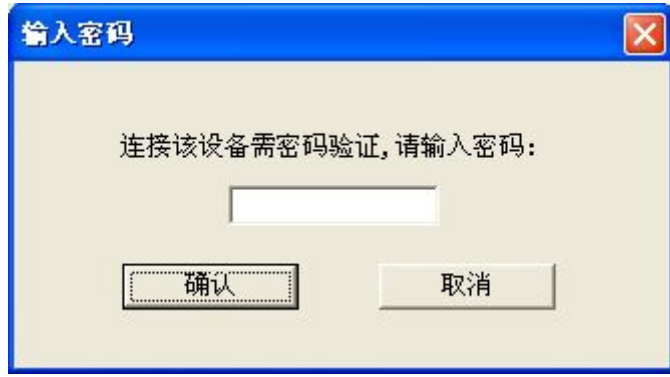

当密码验证通过或没有密码时便进入配置界面:

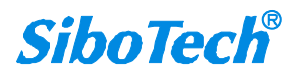

ES系列 工业以太网串口网关

**User Manual** 

<span id="page-16-0"></span>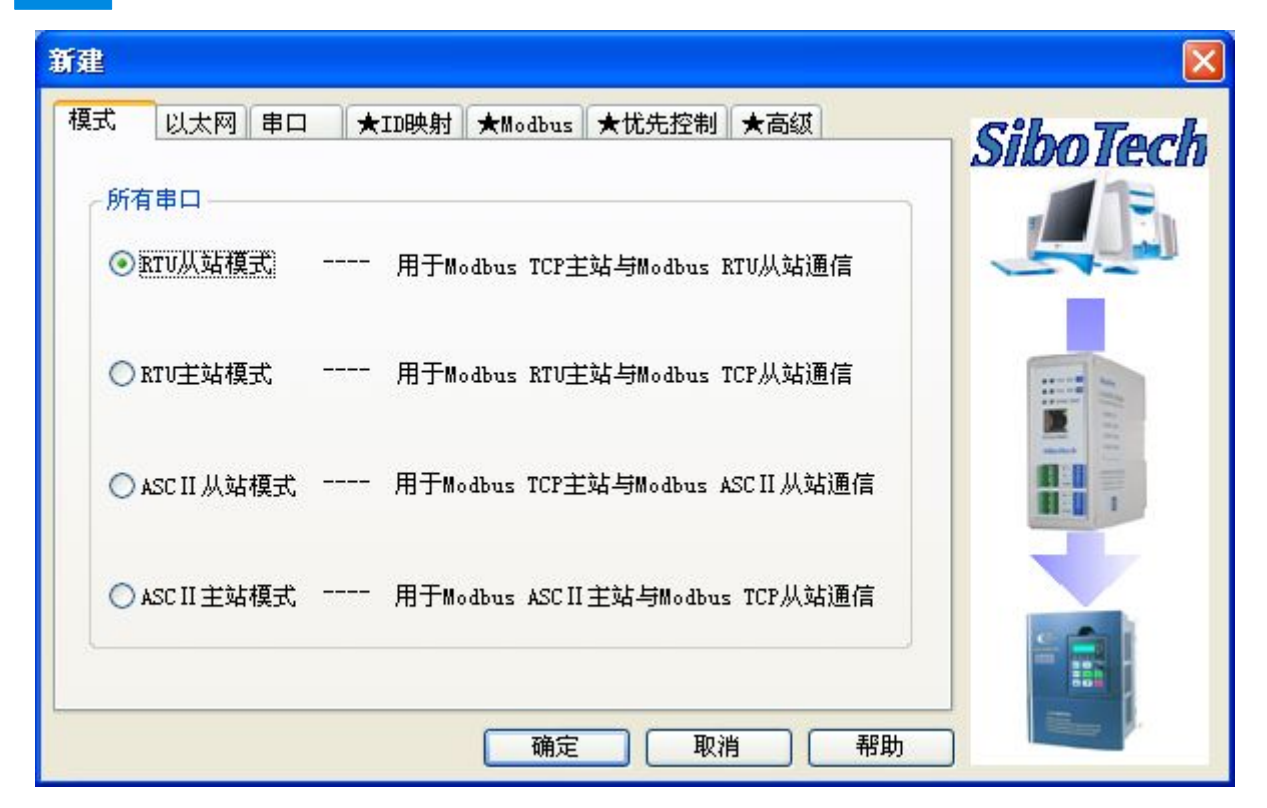

#### **3.3.1** 模式选择

ES 系列网关目前支持四种工作模式:

RTU 从站模式——用于 Modbus TCP 主站与 Modbus RTU 从站通信;

RTU 主站模式——用于 Modbus RTU 主站与 Modbus TCP 从站通信;

ASCII 从站模式——用于 Modbus TCP 主站与 Modbus ASCII 从站通信;

ASCII 主站模式——用于 Modbus ASCII 主站与 Modbus TCP 从站通信。

ES 系列网关的工作模式是由它的串口所连接设备的主从来定义的。举个例子,当用户要将 Modbus TCP 主机设备与 Modbus RTU/ASCII 从站设备实现相互通讯,那么就必须将 ES 系列网关的工作模式设置为 "RTU/ASCII 从站模式"。

#### **3.3.2** 配置以太网参数

配置以太网参数包括"名字"、"IP 配置方式"、"IP 地址"、"子网掩码"、"网关地址"、"DNS1"、"DNS2"。

<span id="page-17-0"></span>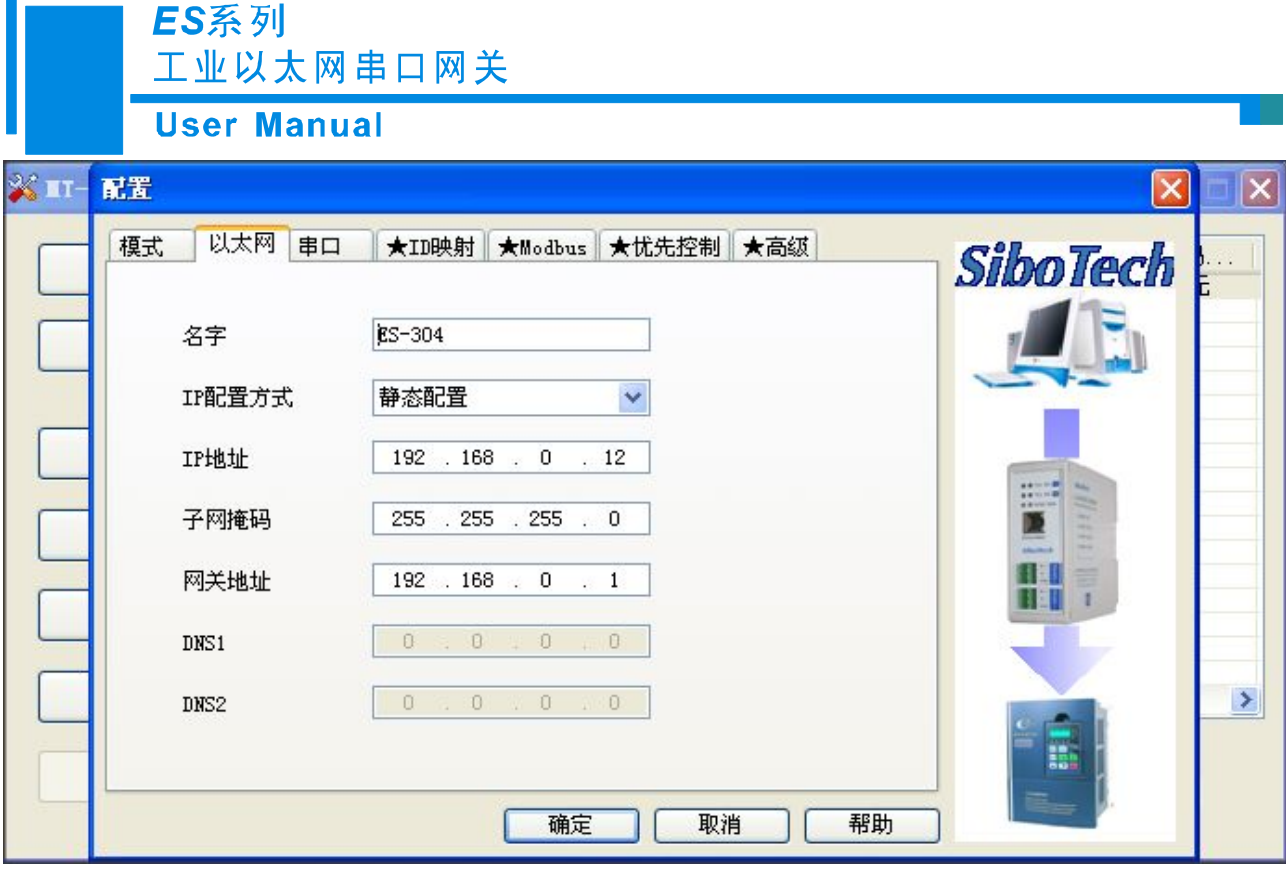

名字 —— 输入一个名字,用来识别该设备,以便与其他设备区别;

IP 配置方式 —— 设置该设备的 IP 地址配置方式;

- IP 地址 —— 设置该设备的 IP 地址;
- 子网掩码 —— 设置该设备的子网掩码;
- 网关地址 —— 设置该设备的网关地址;
- DNS1 -- 0.0.0.0 (目前只支持 0.0.0.0)
- $DNS2 \longrightarrow 0.0.0.0$  (目前只支持 0.0.0.0)

注意: 名字不能有空格, 最多 20 个字符, 最好不要用中文。

#### **3.3.3** 配置串口参数

串口参数可以任意配置,包括"波特率"、"奇偶校验"、"停止位"。

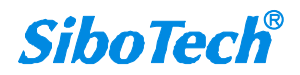

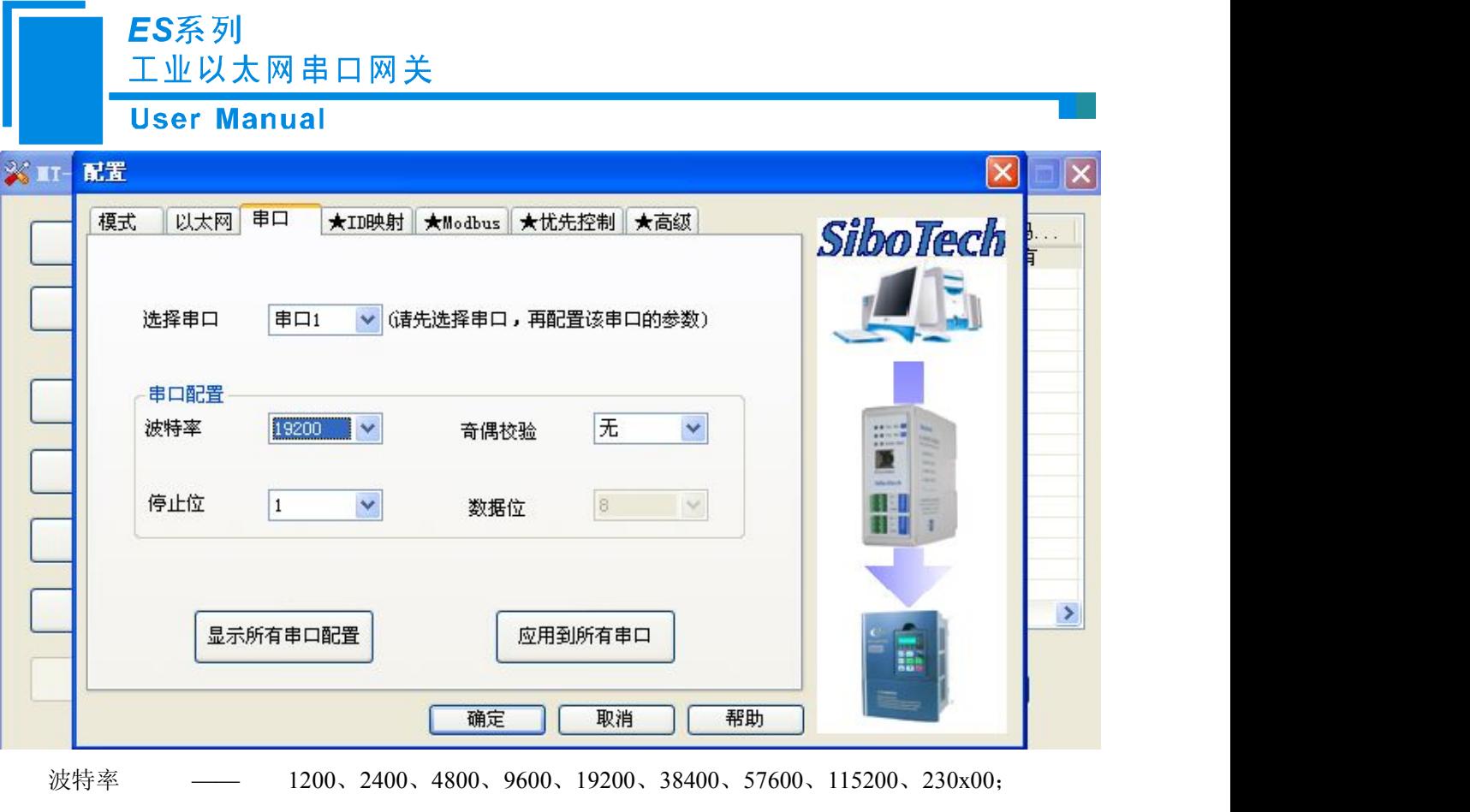

奇偶校验 —— 无、奇校验、偶校验;

停止位 —— 1、2;

数据位 —— 8(目前只支持 8 位数据位)。

注: 当用户使用 ES-302/ES-304 网关时, 如果所有串口参数一致, 可以设置其中一个串口, 然后点击 "应用到所有串口",则可将所有串口的参数配置成当前显示的串口参数。点击"显示所有串口配置"则 会弹出:

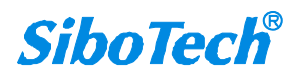

<span id="page-19-0"></span>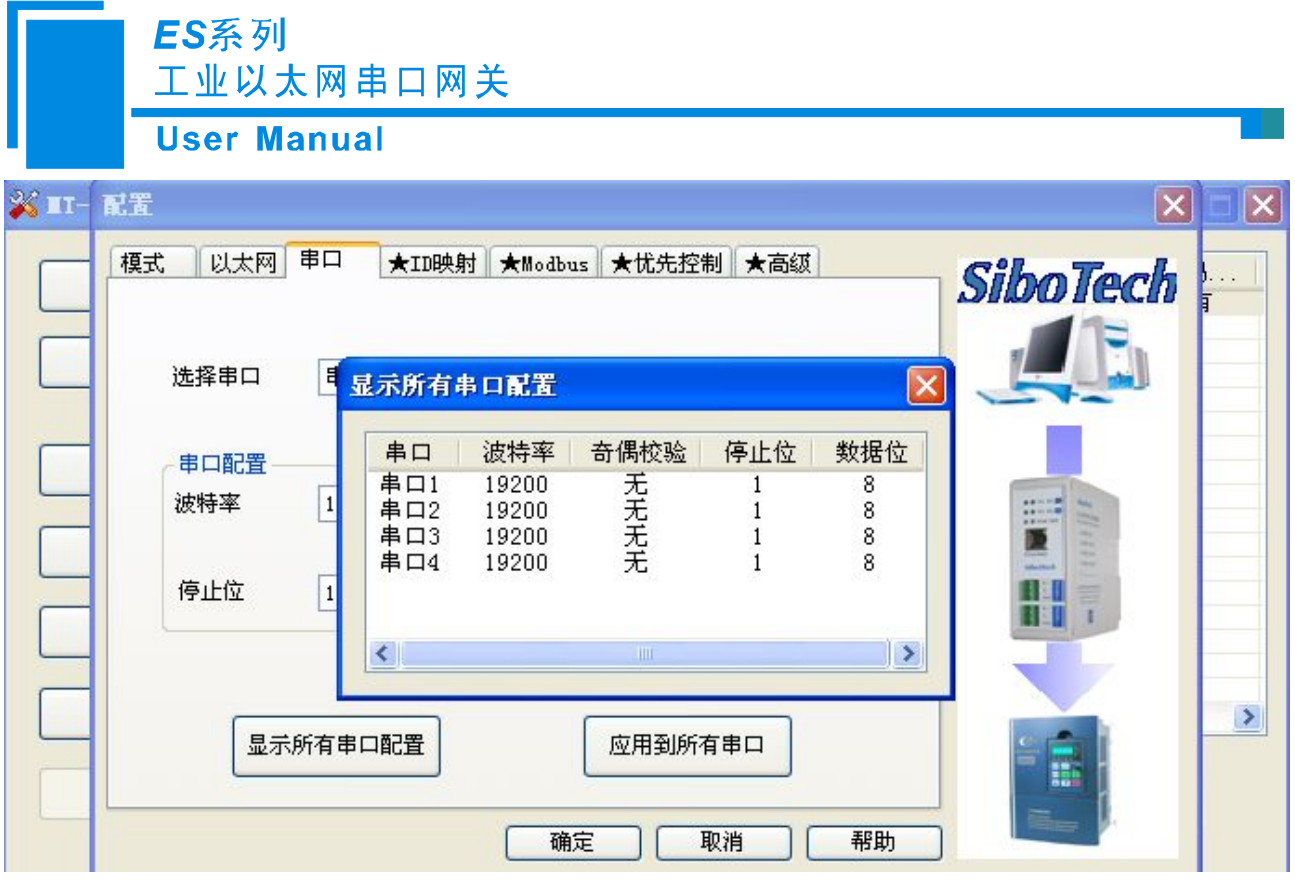

#### **3.3.4** 配置 **ID** 映射(高级参数)

当选择 RTU 从站模式或者 ASCII 从站模式时,且只进行基本配置时, 此项可以不配置。

当选择 RTU 主站模式或者 ASCII 主站模式时, 指明请求报文发向哪个服务器。

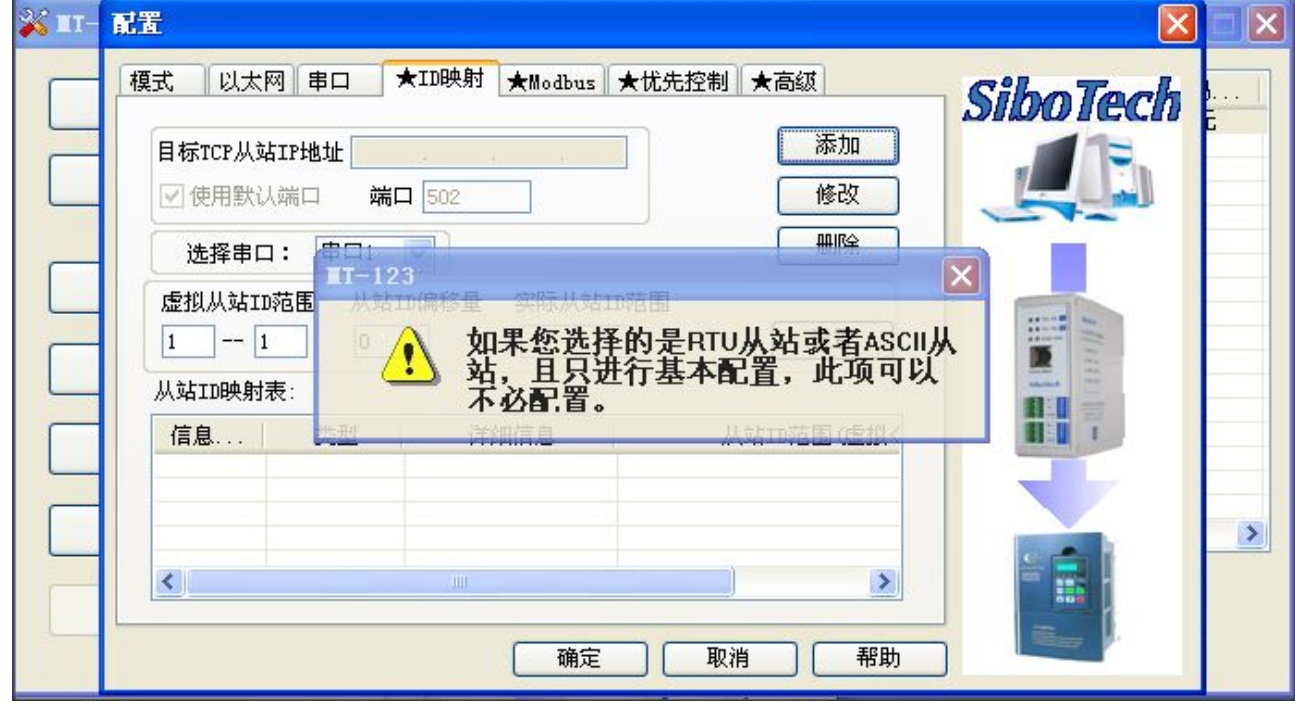

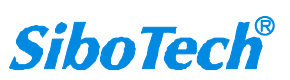

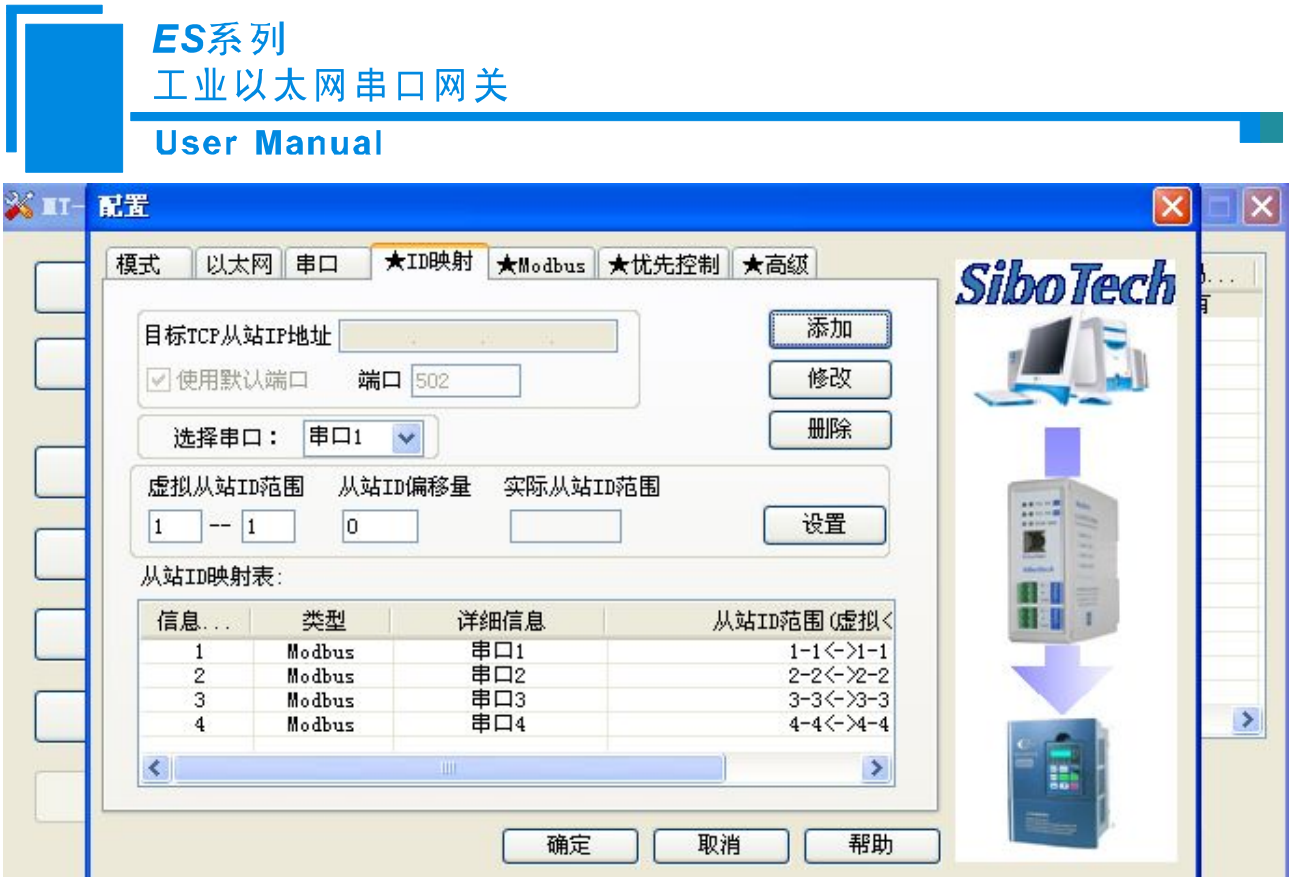

虚拟从站 ID 范围 ——输入一个 ID 范围, 左侧为最小值, 右侧为最大值(小于等于 247);

从站 ID 偏移量——虚拟 ID 与实际 ID 的差值, 可以为负数;

实际 ID 范围 ——通过点击"设置"按钮计算前两项获得。

当用户选择"RTU/ASCII 从站模式"时,可指定要映射的串口。

当用户选择"RTU/ASCII 主站模式"时,需要设置"目标 TCP 从站 IP 地址", 即要连接的服务器的 IP 地址。

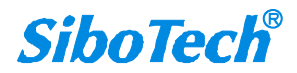

<span id="page-21-0"></span>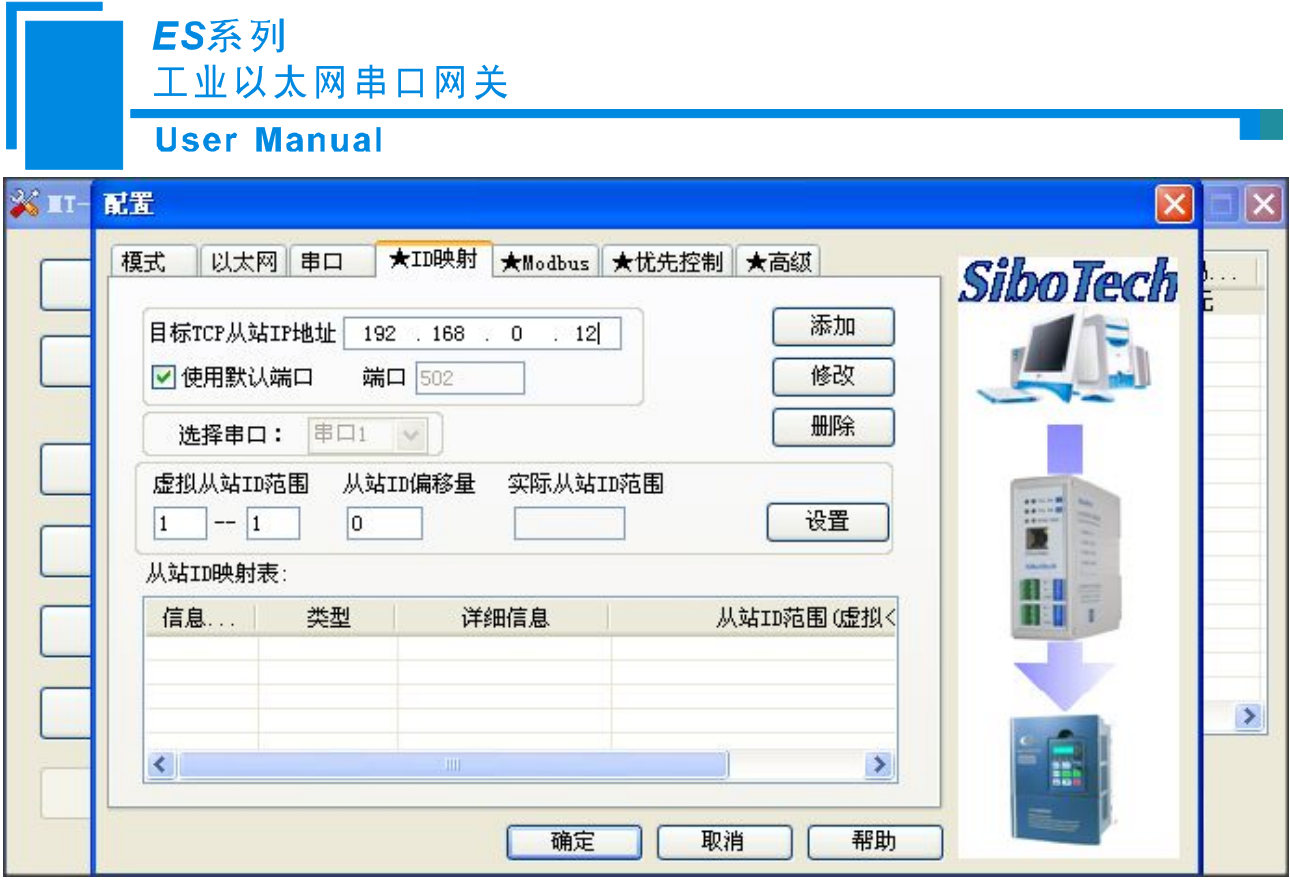

当用户设置好"虚拟从站 ID 范围"和"从站 ID 偏移量"后,点击"设置"按钮,"实际 ID 范围"的 值便会自动计算出来。

当用户点击"添加"按钮, 便向"从站 ID 映射表"中添加了一条信息。

当用户想修改已添加的信息时,先选中要修改的信息,然后设置好"虚拟从站 ID 范围"和"从站 ID 偏移量"后,点击"修改"按钮即可。

当用户想删除已添加的信息时,只需选中该条信息,然后点击"删除"按钮即可。

提示: "添加"和"修改"都自带"设置"功能,用户无需先点击"设置"再点击"添加"或"修改"。 最多支持 4 组 ID 映射。

#### **3.3.5** 配置 **MODBUS** 参数(高级参数)

当选择 RTU 从站模式或者 ASCII 从站模式时,且只进行基本配置时,此项可以不配置。

设置 Modbus RTU 的字符超时时间、响应超时时间和帧间延迟时间。

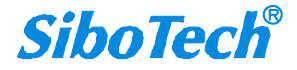

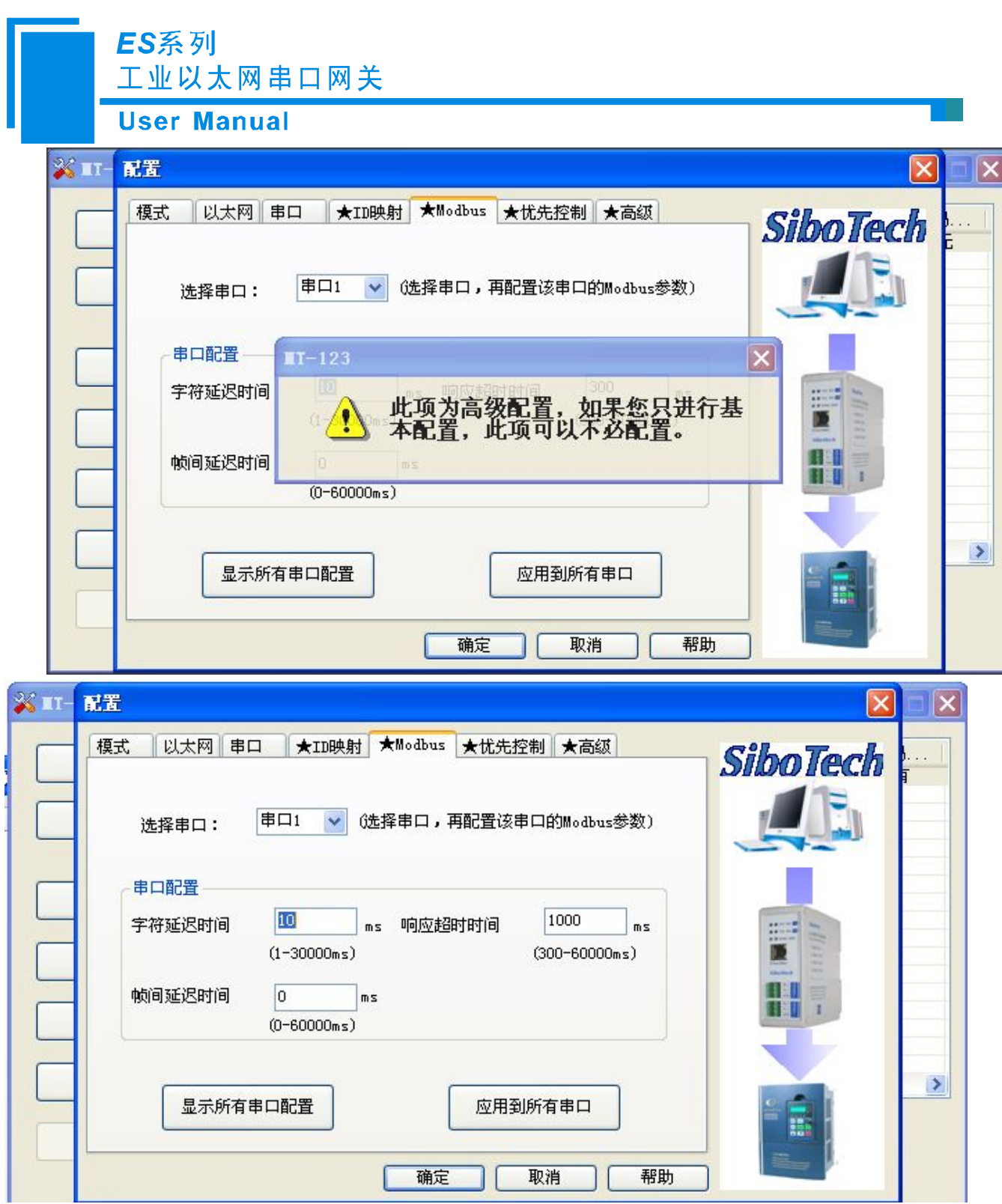

注: 当用户使用 ES-302/ES-304, 每个串口参数设置一致时, 可以点击"应用到所有串口", 然后点击"显 示所有串口配置"可以查看。

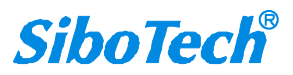

<span id="page-23-0"></span>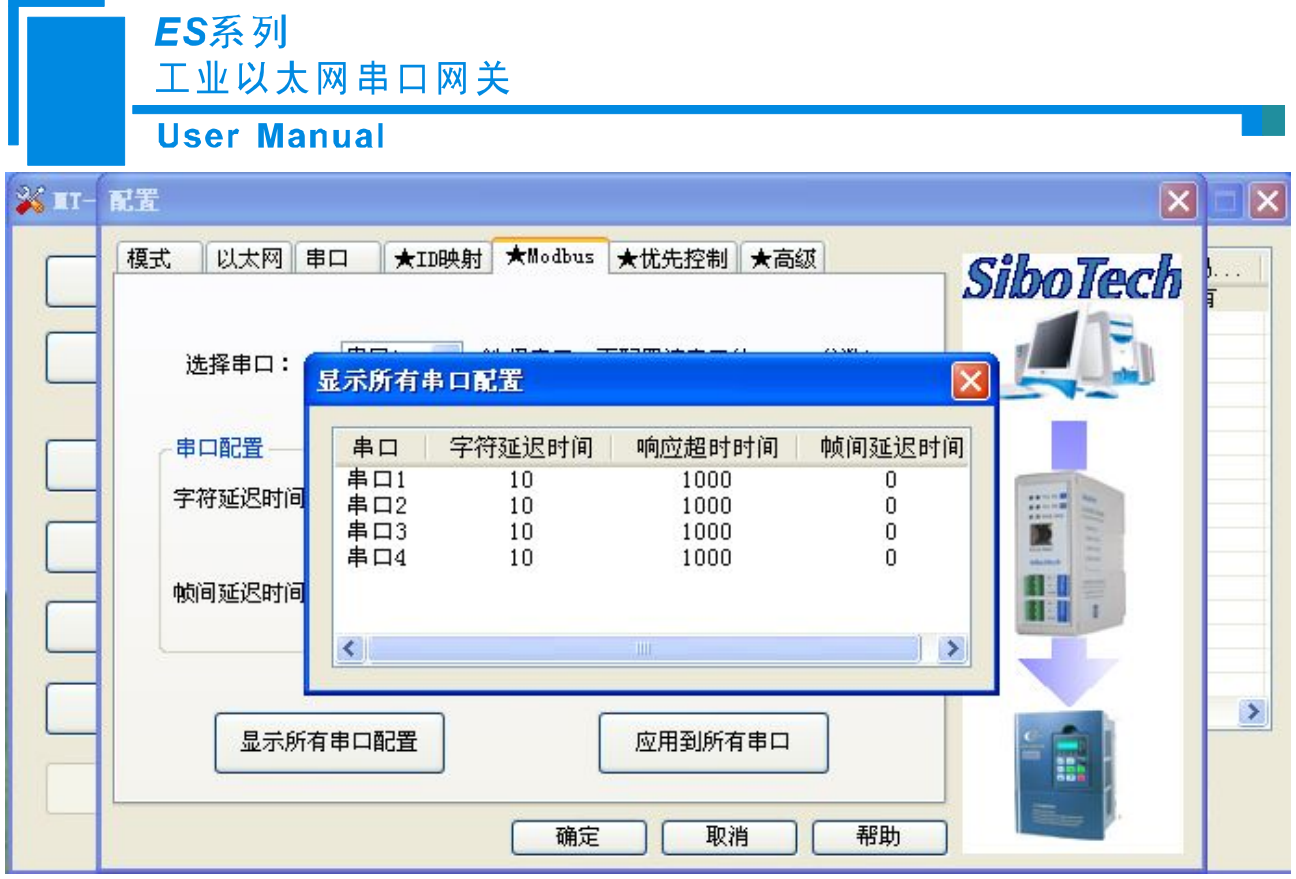

#### **3.3.6** 优先控制(高级参数)

当选择 RTU 从站模式或者 ASCII 从站模式时,且只进行基本配置时, 此项可以不配置。(ES 系列网 关暂时不支持该功能)

由于以太网速度比串口快,会导致帧的排队,设置哪些帧需要优先发送。

当用户启用了"优先控制"才能进行配置,只有"RTU/ASCII 从站模式"才支持优先控制功能:

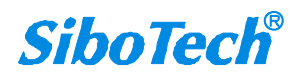

#### ES系列 工业以太网串口网关 **User Manual** ※ IT-配置  $\overline{\mathbf{x}}$ 模式 以太网 串口 ▌★ID映射 ★Modbus ★忧先控制 ★高级 **SiboTech** 指定主站  $\sqrt{\epsilon}$ 添加 主站编号 类型 □启用 修改 串口  $|\overline{\mathsf{x}}|$  $II-123$  $IP$  $\frac{1}{2}$ 此项为高级配置,如果您只进行基<br>本配置,此项可以不必配置。  $\sqrt{2}$ **DE** 指定请求 门启用 11 Ę 门从站ID 修改 □功能码  $\rightarrow$ 删除  $\left\langle \right\rangle$  $\rightarrow$ 帮助 确定 取消 ※ IT- 配置  $\| \times \|$  $\boldsymbol{\times}$ 模式 || 以太网 || 串口 || ★ID映射 || ★Modbus | ★忧先控制 | ★高级 **SiboTech** W. 指定主站 主站编号 类型 添加 口启用 修改 串口 删除  $IF$  $\left\langle \cdot \right\rangle$  $\rightarrow$ 指定请求 信息编号 从站ID 口启用 添加 □从站ID 修改 功能码  $\blacktriangleright$ 删除 ₹  $\,$ 帮助 确定 取消

指定主站——指定 IP 的主站的请求报文优先发送;

指定请求——符合指定从站 ID(指虚拟 ID)或功能码的请求报文优先发送。 请求报文优先级:

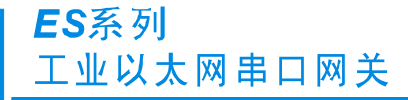

<span id="page-25-0"></span>**User Manual** 

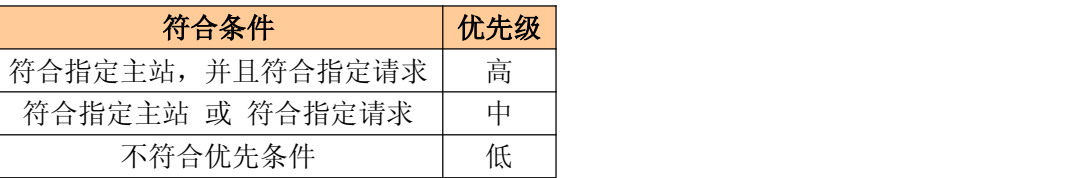

"添加"、"修改"、"删除"功能的用法同"ID 映射"中的用法。

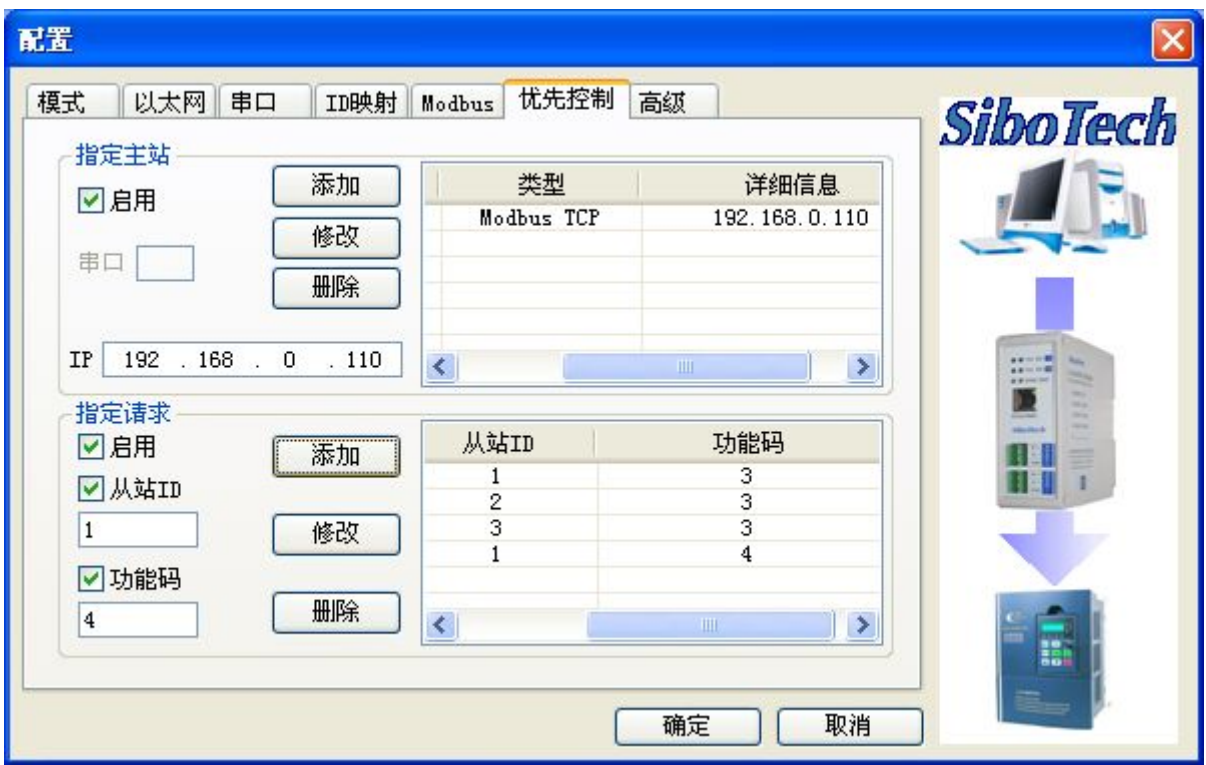

#### **3.3.7** 高级(高级参数)

当选择 RTU 从站模式或者 ASCII 从站模式时,且只进行基本配置时, 此项可以不配置。

配置高级参数,包括"登陆密码","端口","串口启动延时时间","恢复出厂设置","TCP 连接空闲 时间"和"Keep-Alive", "通信 IP 范围限制"。

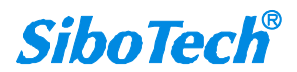

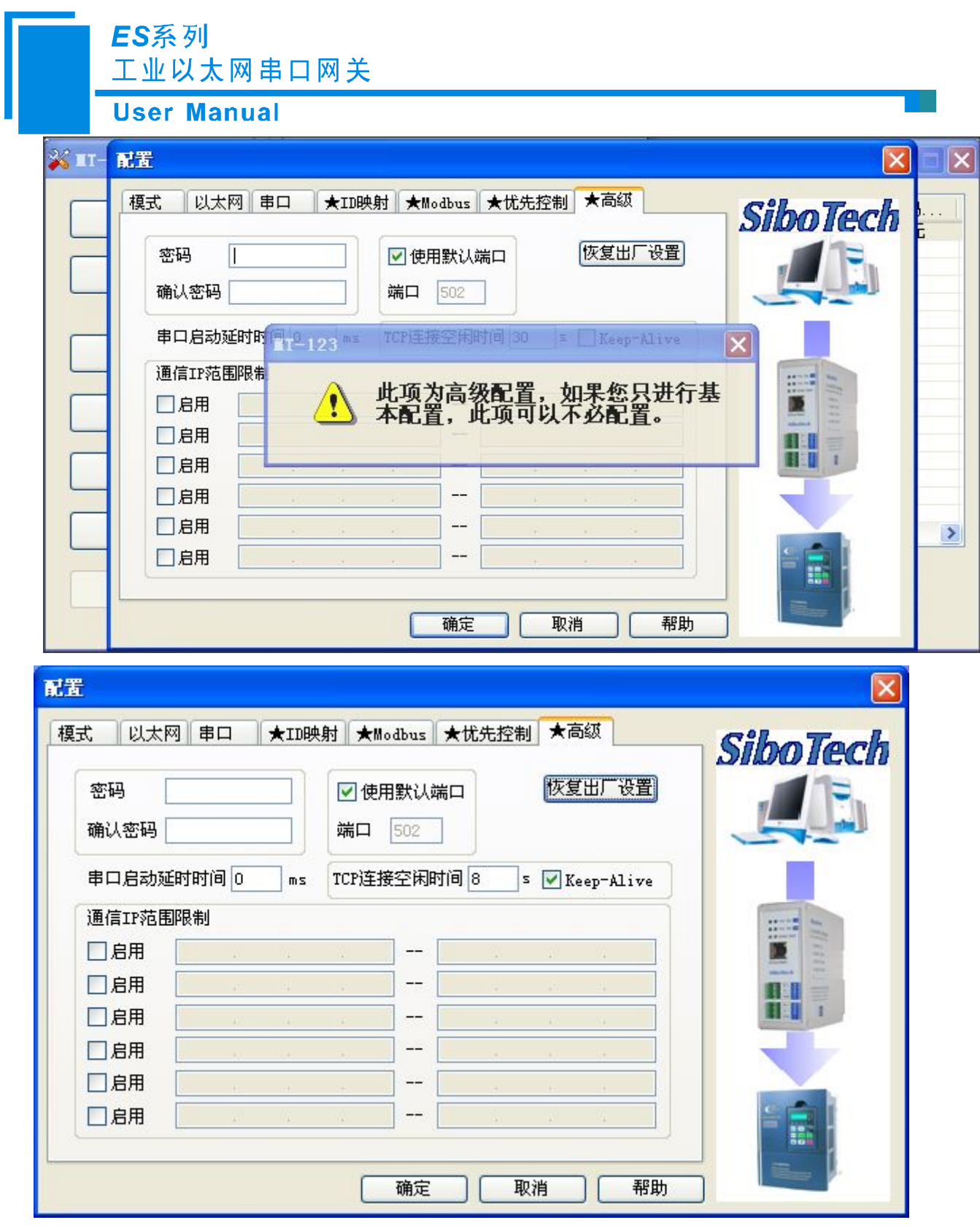

密码——当用户设置密码后,再次登陆设备会要求进行密码验证,如果想删除密码,只需要把密码设 置为空即可。

恢复出厂设置——当用户确认恢复出厂设置后,以前配置的信息将会丢失,恢复成出厂设置状态。

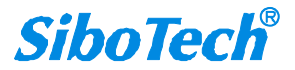

## ES系列 工业以太网串口网关 **User Manual**

<span id="page-27-0"></span>TCP 连接空闲时间和 Keep-Alive——当某个 TCP 连接的空闲时间达到设定值, 若选中 Keep-Alive 则 发送 Keep-Alive 报文;若未选中 Keep-Alive 则主动断开对应 TCP 连接。

通信 IP 范围限制——设置通信 IP 的范围, 用来限制要连接的客户端的 IP。

注意: 当用户配置完参数后, 必须按"确定"按钮才会把数据写入设备, 如果不想写入设备, 请按"取 消"按钮。

#### **3.3.8** 确定、取消和帮助功能

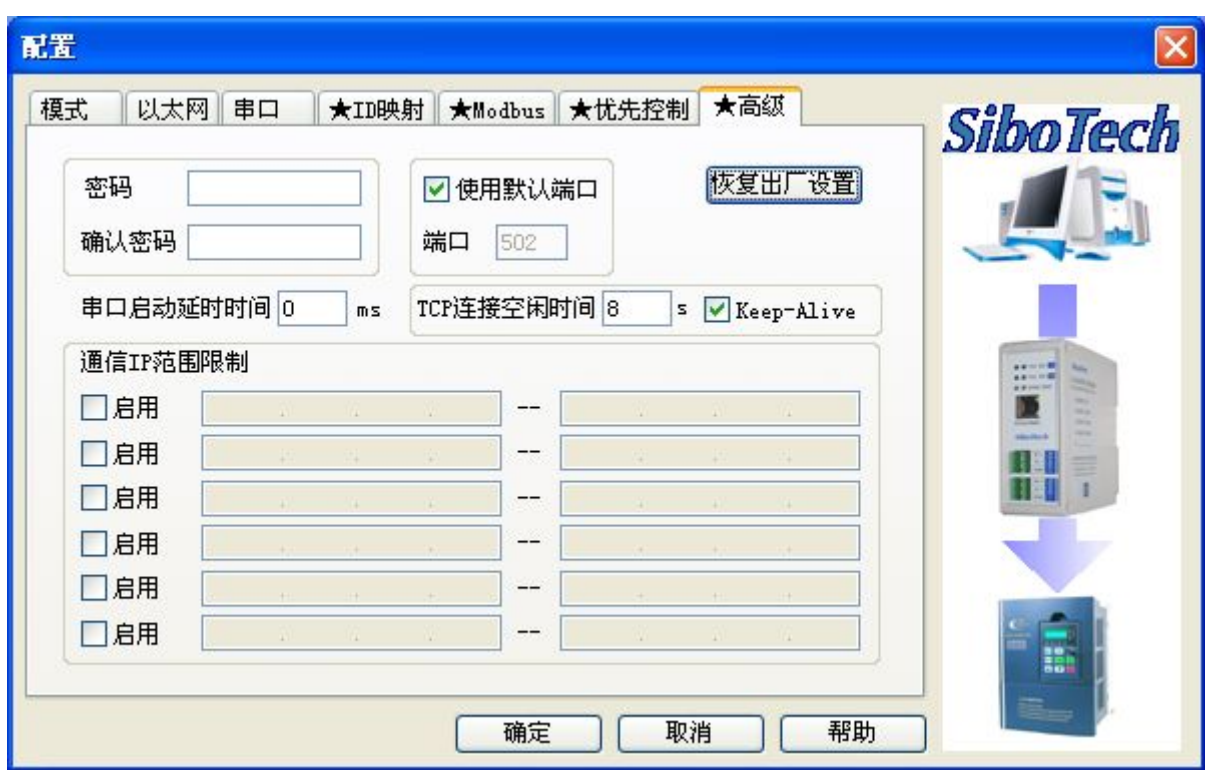

(1)确定:

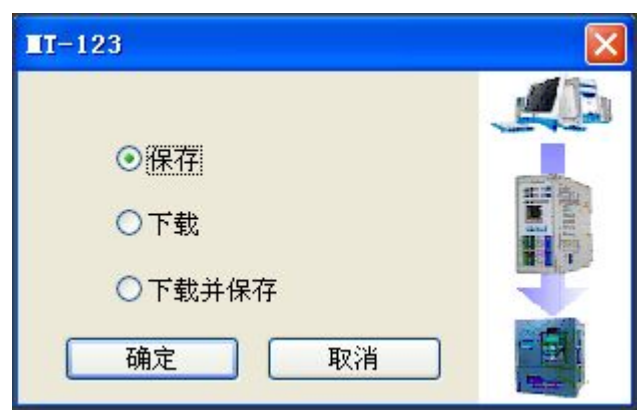

[www.sibotech.net](http://www.sibotech.net) 27

**SiboTech®** 

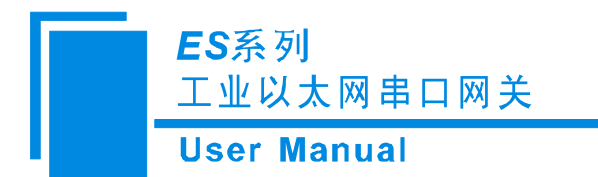

保存: 将配置保存成".inf"格式, 存储到本地硬盘;

下载:将配置下载到设备;

保存并下载:既保存到硬盘都下载到设备。

(2)取消(即关闭):

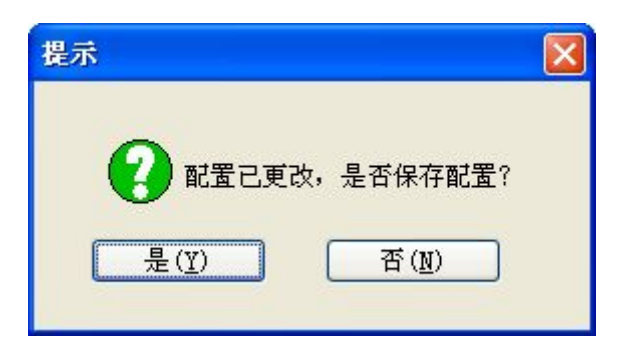

是:保存到硬盘后关闭;

否:不保存直接关闭。

(3)帮助

打开软件说明书。

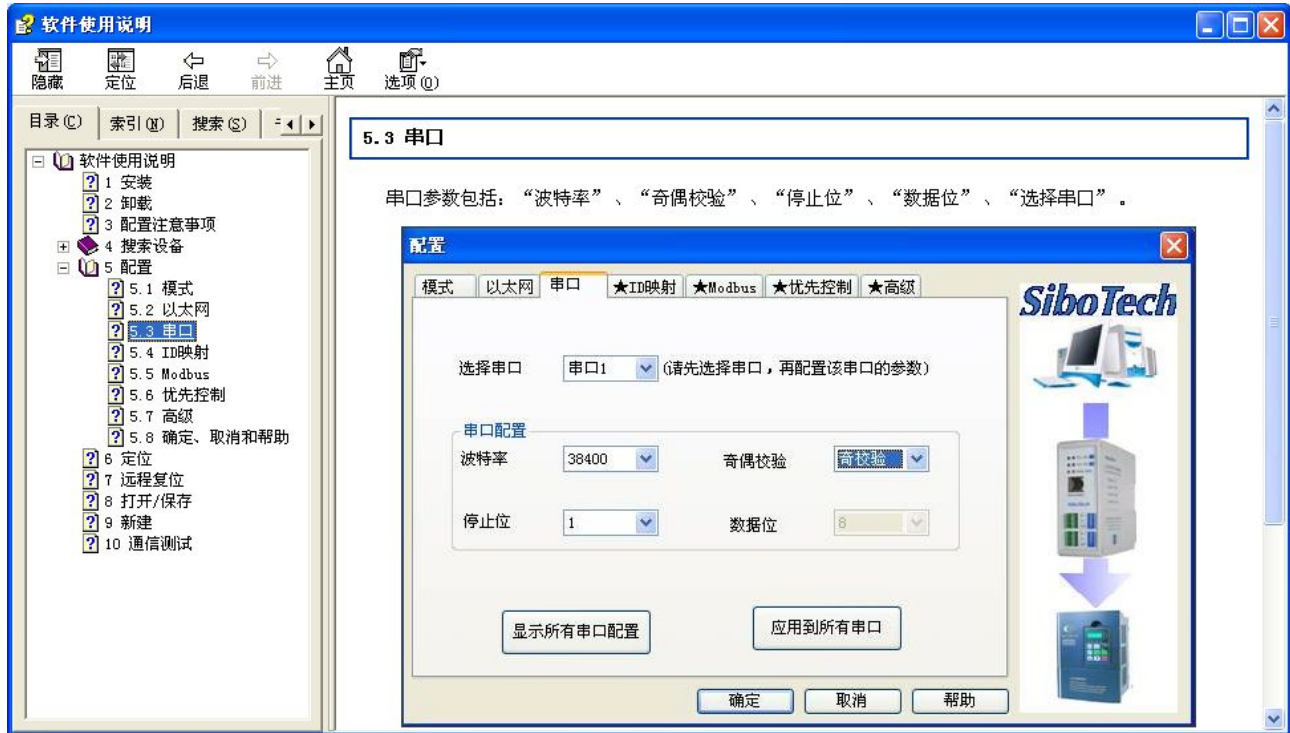

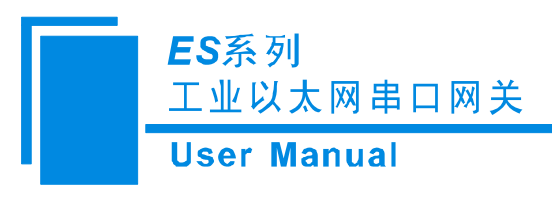

#### <span id="page-29-0"></span>**3.4** 定位

当用户管理多台 ES 系列网关时,可以使用"定位"功能确定要配置的是哪台设备。

用户点击"定位"按钮并且该设备仍在网络中,该设备的 ENS 和 SNS 红色指示灯会交替闪烁 3 秒, 以便用户找到该设备。

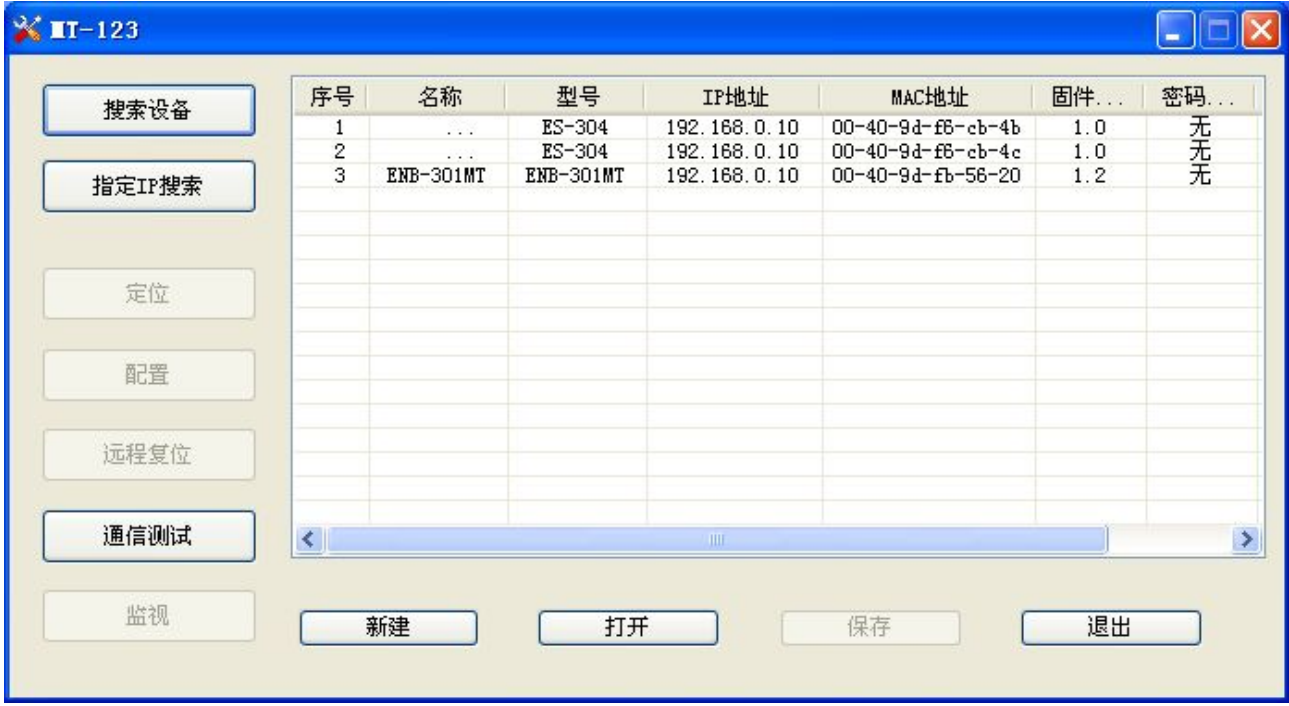

#### **3.5** 远程复位

远程复位的作用是重新启动选中的设备,远程复位时,ENS 和 SNS 红色指示灯会同时点亮。 先选中列表中的设备,点击"远程复位"按钮弹出确认对话框,然后点击确定完成操作。

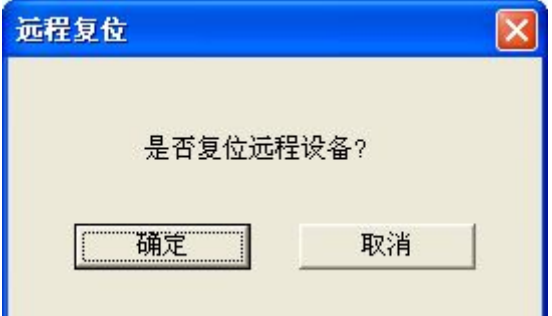

给网关下载配置后,需要点击"远程复位"或者手动重启网关,下载的配置才会生效。

**SiboTech®** 

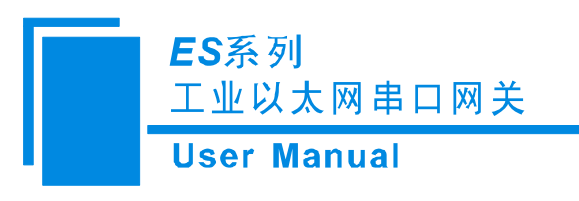

## <span id="page-30-0"></span>**3.6** 新建(离线配置)

点击"新建",进入选择设备消息对话框:

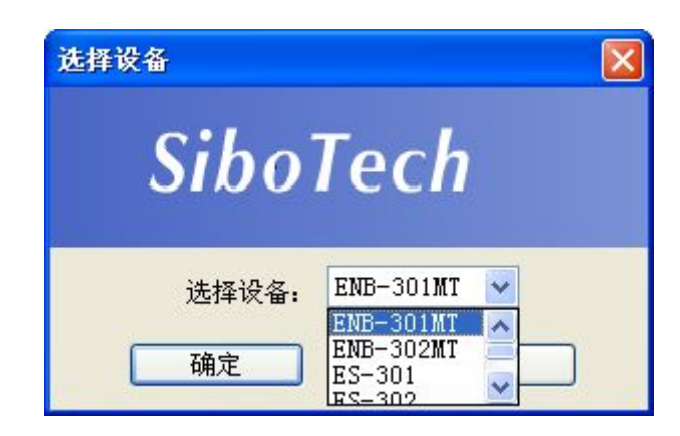

进入新建配置界面,所有数据为出厂默认值。

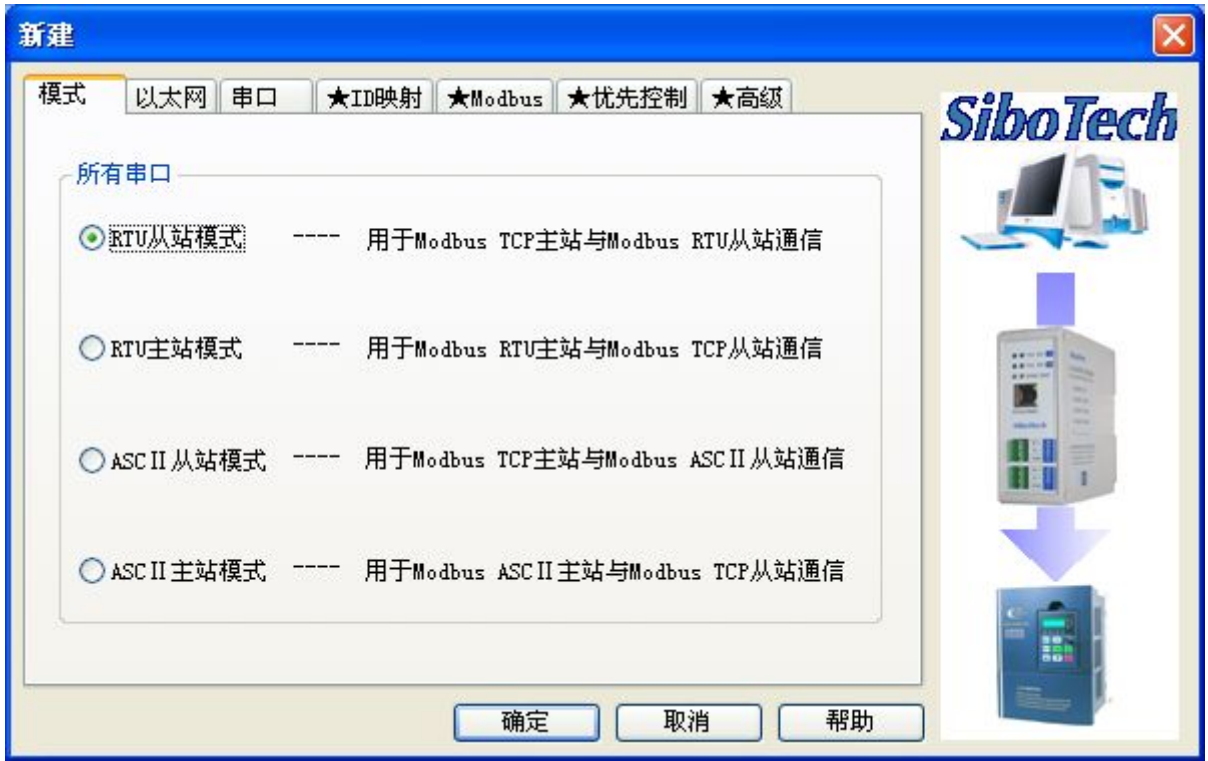

### **3.7** 打开

打开——包括在线打开和离线打开;

#### ES系列 工业以太网串口网关 **User Manual**

在线打开(如下图):相当于导入,从列表中选中设备,点击"打开" ,如果该设备的设备类型与打 开的配置文件设备类型一致,且该设备允许远程配置,打开成功;否则给出相应的报错信息。

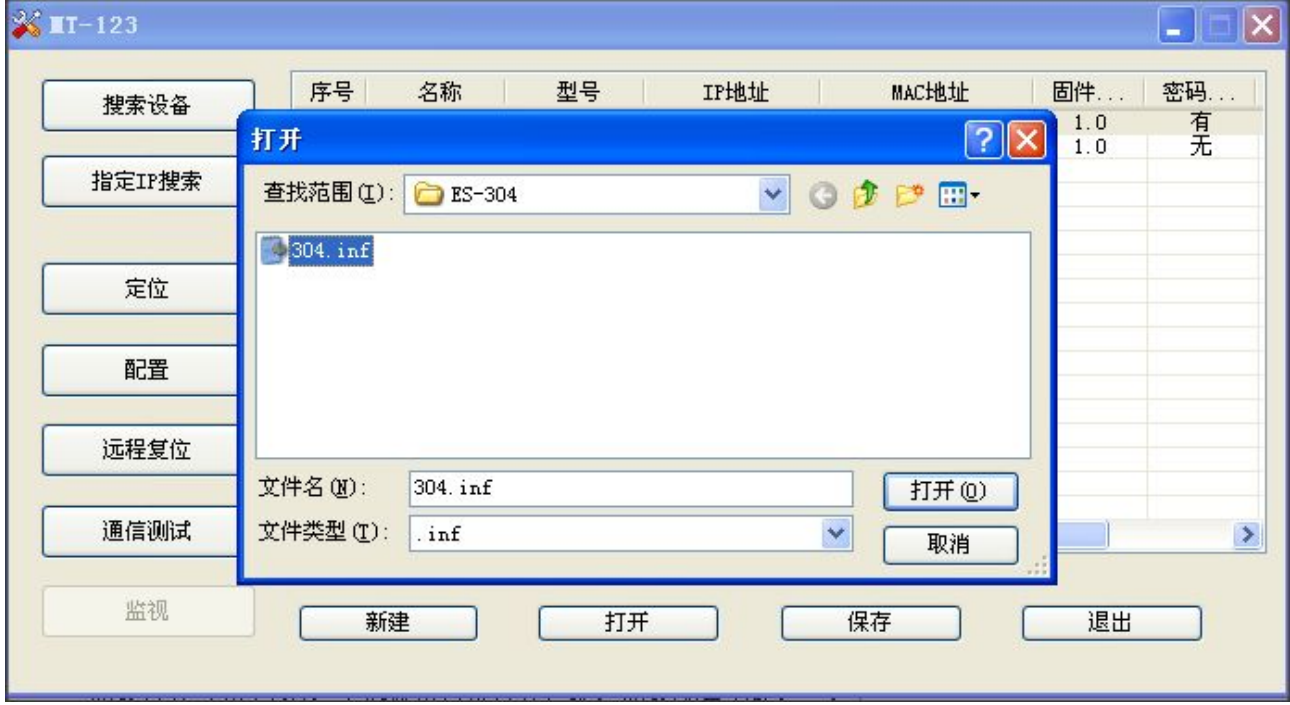

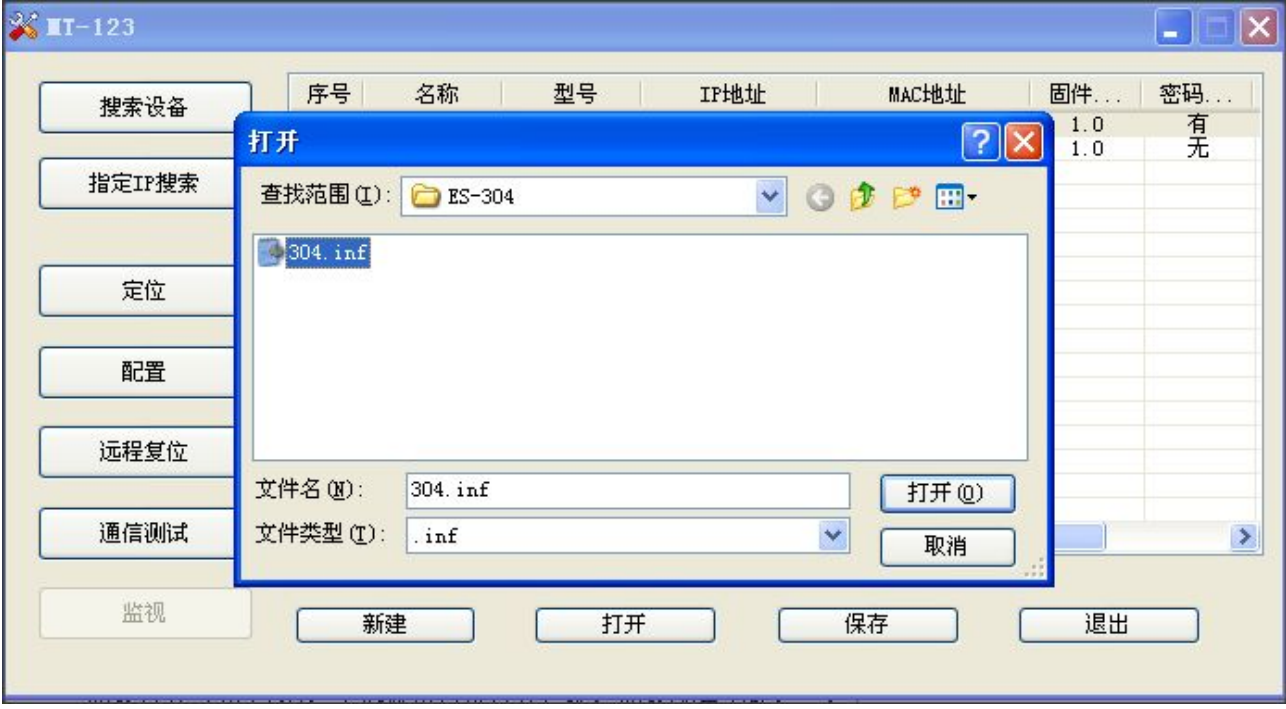

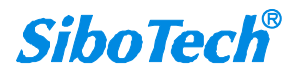

离线打开(如下图):不选设备直接打开,即:离线配置功能之一:

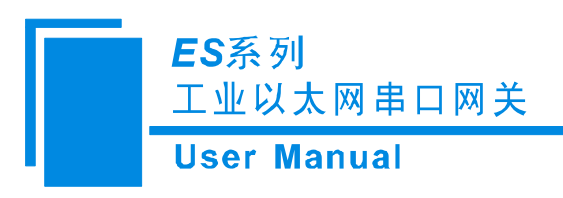

#### <span id="page-32-0"></span>**3.8** 保存

保存——相当于导出,选中某一设备,点击"保存",把该设备的参数保存成".inf"格式放在硬盘里。

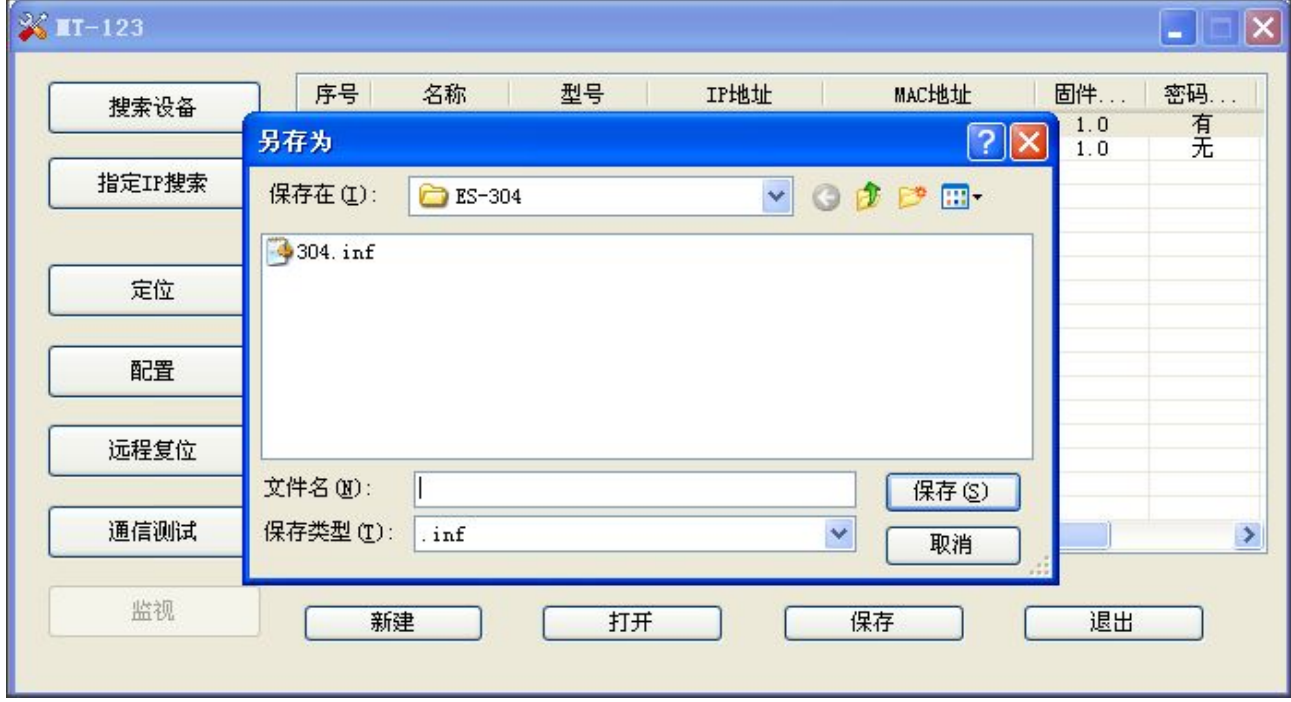

注意: 配置文件可以用记事本打开,可以修改里面的数据,请确保修改数据的准确性;

请不要修改关键字,不要添加空格。

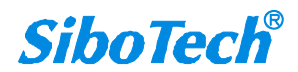

ES系列 工业以太网串口网关

**User Manual** 

<span id="page-33-0"></span>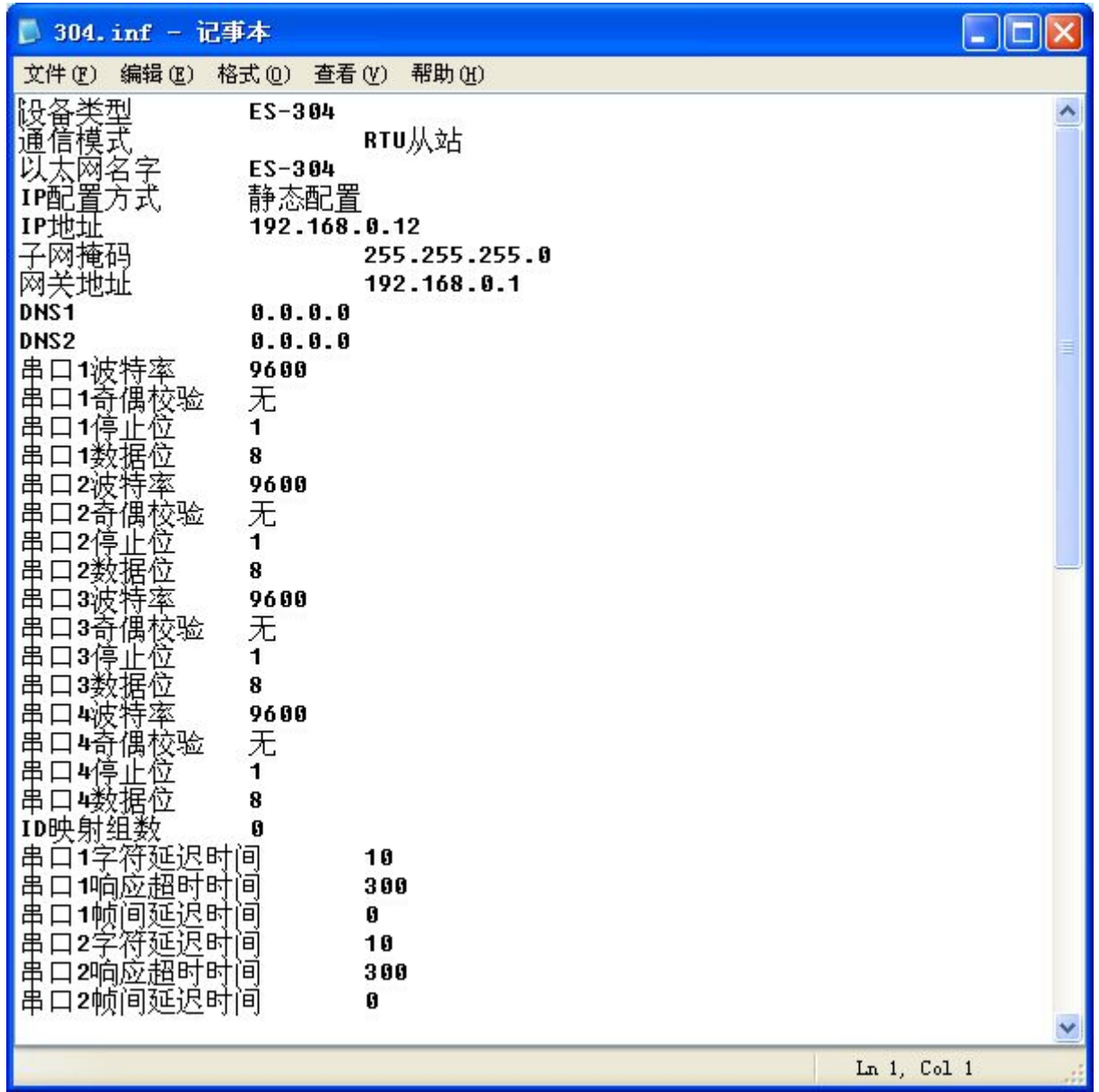

#### **3.9** 通信测试

通信测试可以手动发送 Modbus TCP 请求,方便用户调试串口设备。

点击"通信测试"按钮即可进入。

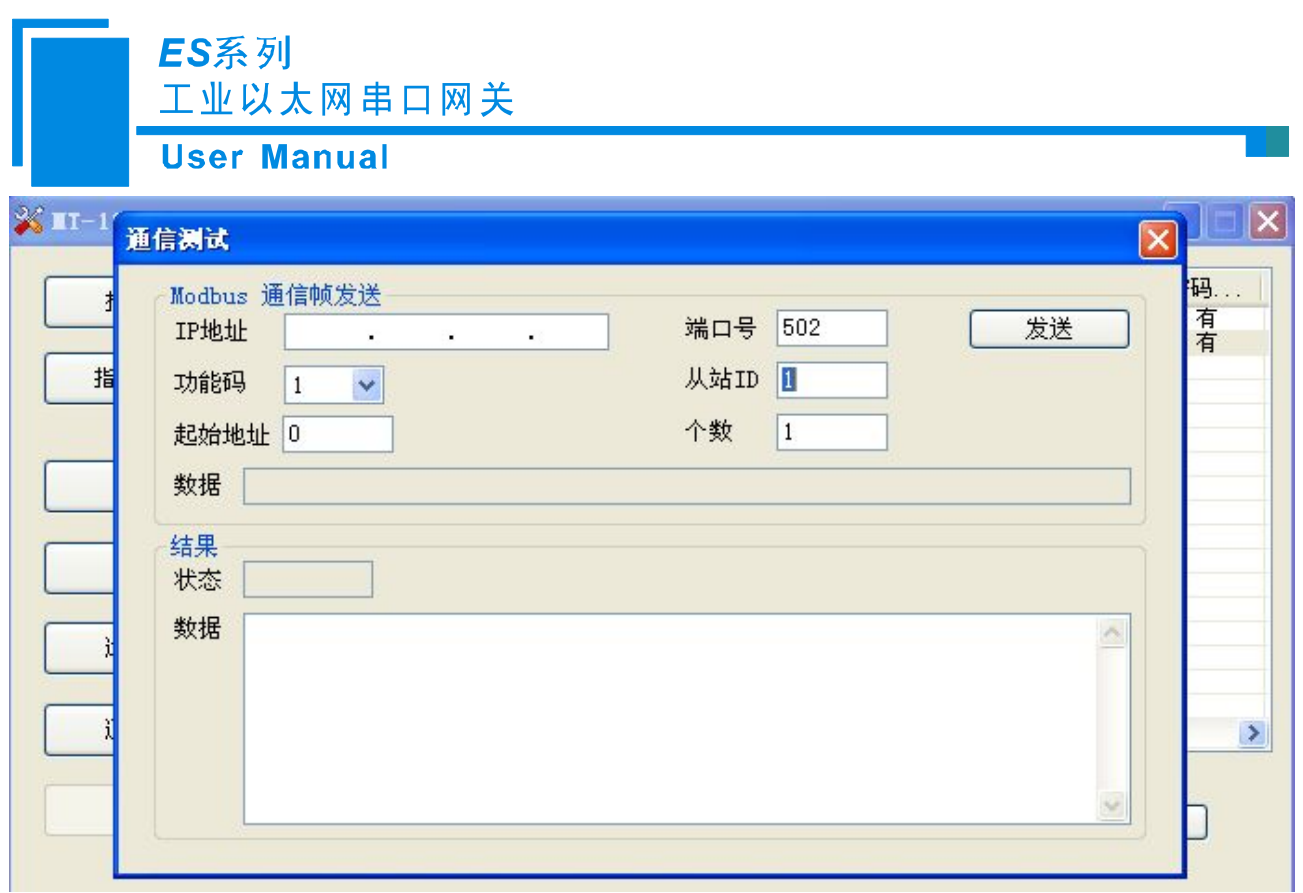

IP 地址——要连接的 ES 系列网关的 IP 地址;

端口号——要连接的 ES 系列网关的端口号, 默认为 502;

功能码——支持"1"、"2"、"3"、"4"、"5"、"6"、"15"、"16"功能码;

从站 ID——从站地址(虚拟 ID);

起始地址——寄存器或线圈的起始地址,十进制;

- 个数——寄存器或线圈的个数,十进制;
- 数据(上)——要发送的数据,十六进制,字节之间通过空格隔开;
- 状态——响应的状态,有"无响应"、"正确响应"、"错误响应";
- 数据(下)——显示响应报文的内容。

注意: 输入的数据为 16 进制数字, 必须遵循如"12 ff 0c"的格式, 显示的数据也是该格式。

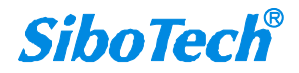

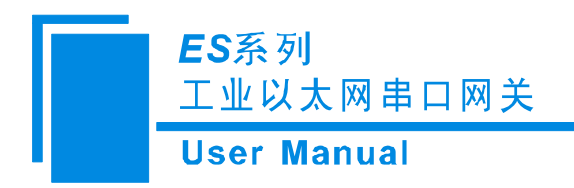

## <span id="page-35-0"></span>四、典型应用

ES 系列网关可以将串口 Modbus 主/从设备联接到以太网上, 实现网络设备与串口设备的相互通信。 ES 系列网关在通信中起到一个桥接作用,完成 Modbus TCP 与 Modbus RTU/ASCII 协议的转换。

下面是 ES 系列网关的几种典型应用。(以 ES-304 为例说明)

#### **4.1** 多以太网主站连接多台串口从站

ES-304 支持双以太网口, 内置 Switch 功能。支持多于 1 个独立串口, 当串口是 RS485 时, 可以将近 百台 Modbus 从站设备连接到以太网。

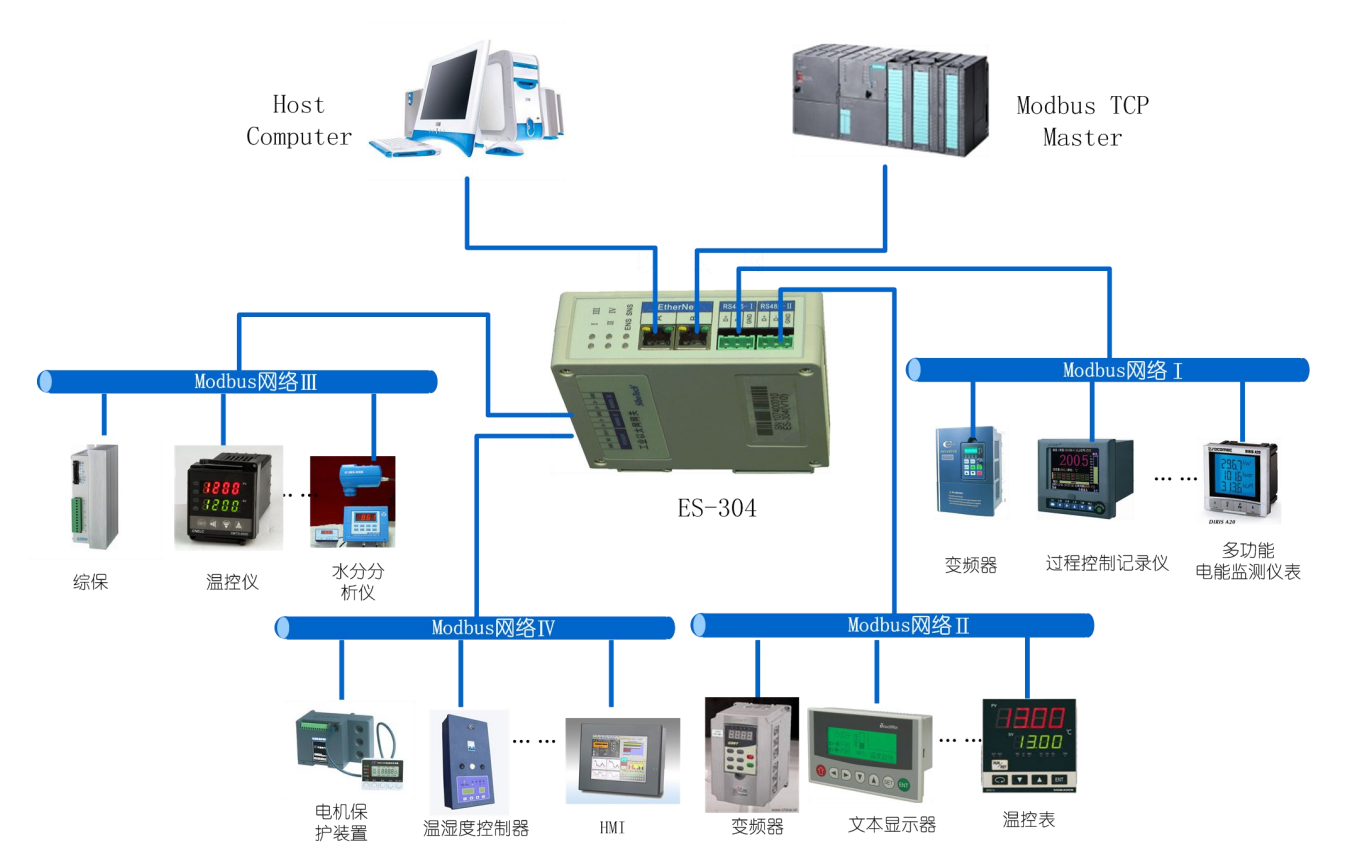

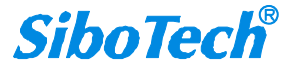

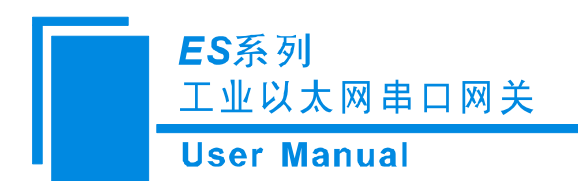

## <span id="page-36-0"></span>**4.2** 多串口主站连接多台以太网从站

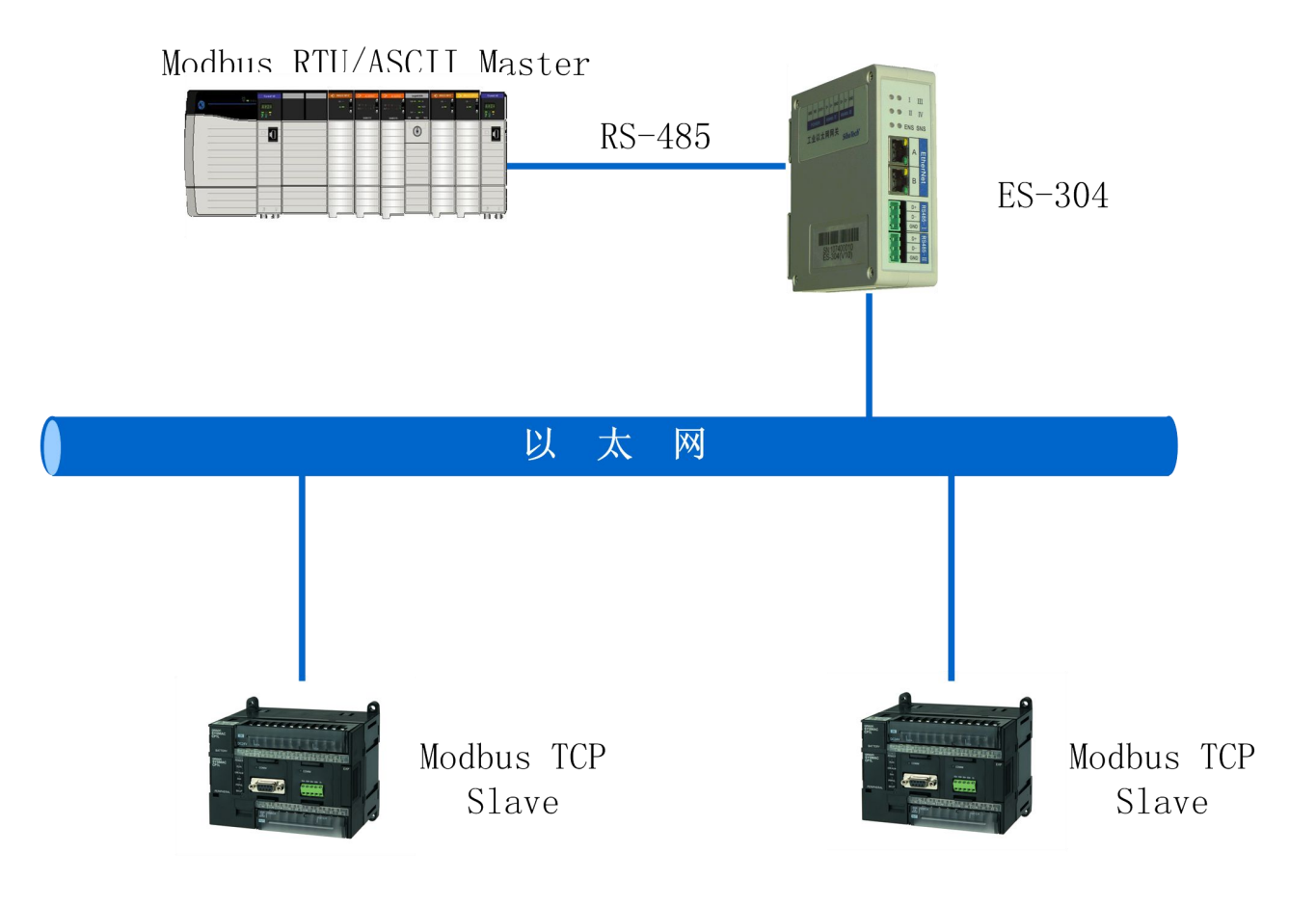

#### **4.3** 串口主站通过以太网连接串口从站

串口设备通过以太网通信,可以不受传输距离的限制。

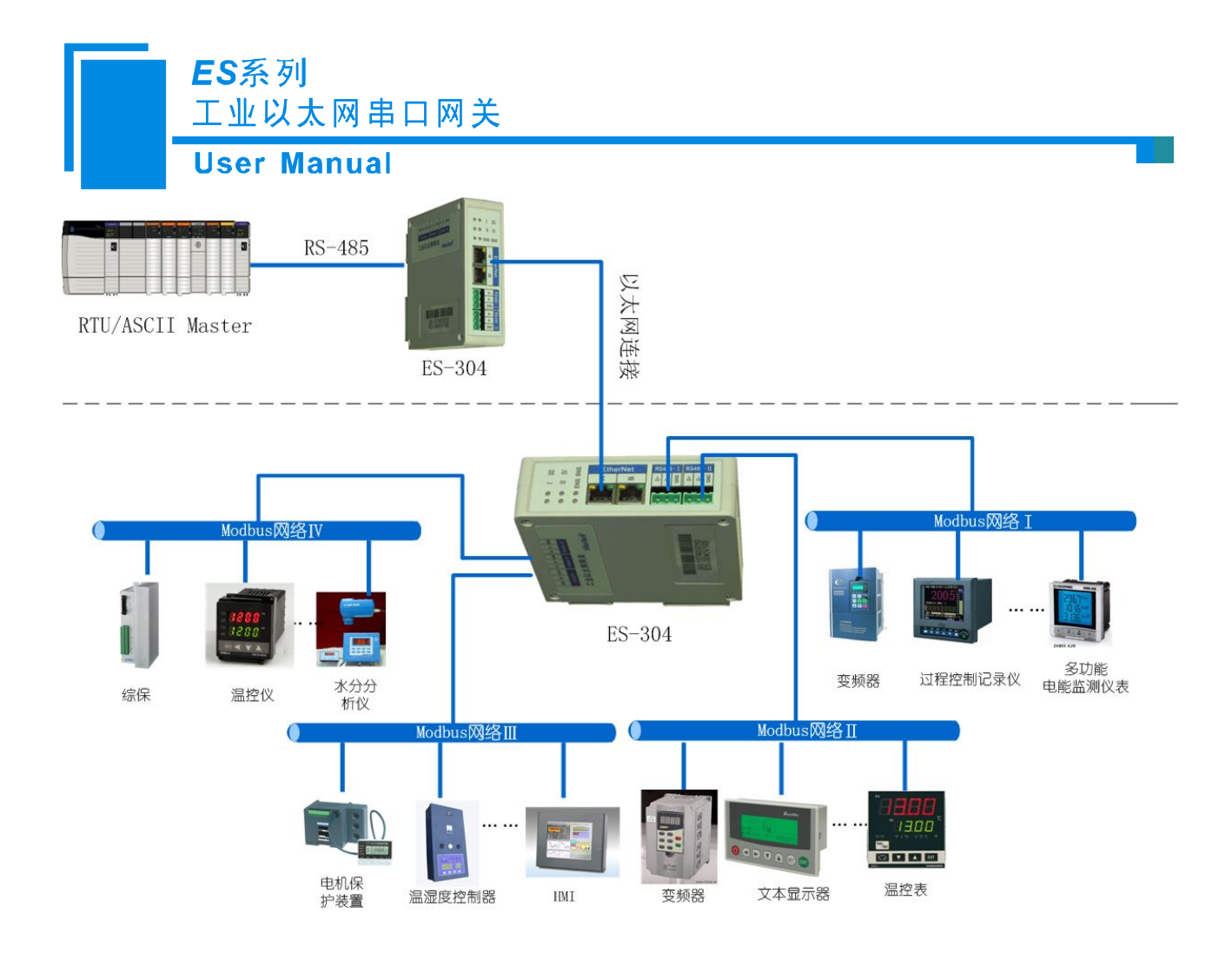

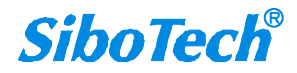

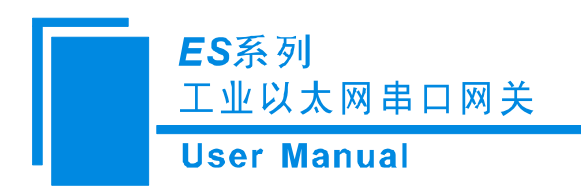

<span id="page-38-0"></span>五、安装

#### **5.1** 机械尺寸

 $-110 \leftarrow$  40  $\rightarrow$  $n \circ n$ فالمتحدث والمستحلفة  $\circledcirc$  $\odot$ 125  $\circledcirc$  $\odot$ 

尺寸: 40mm(宽)×125mm(高)×110mm(深)

#### **5.2** 安装方法

35mm DIN 导轨安装

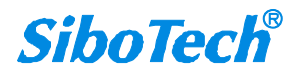

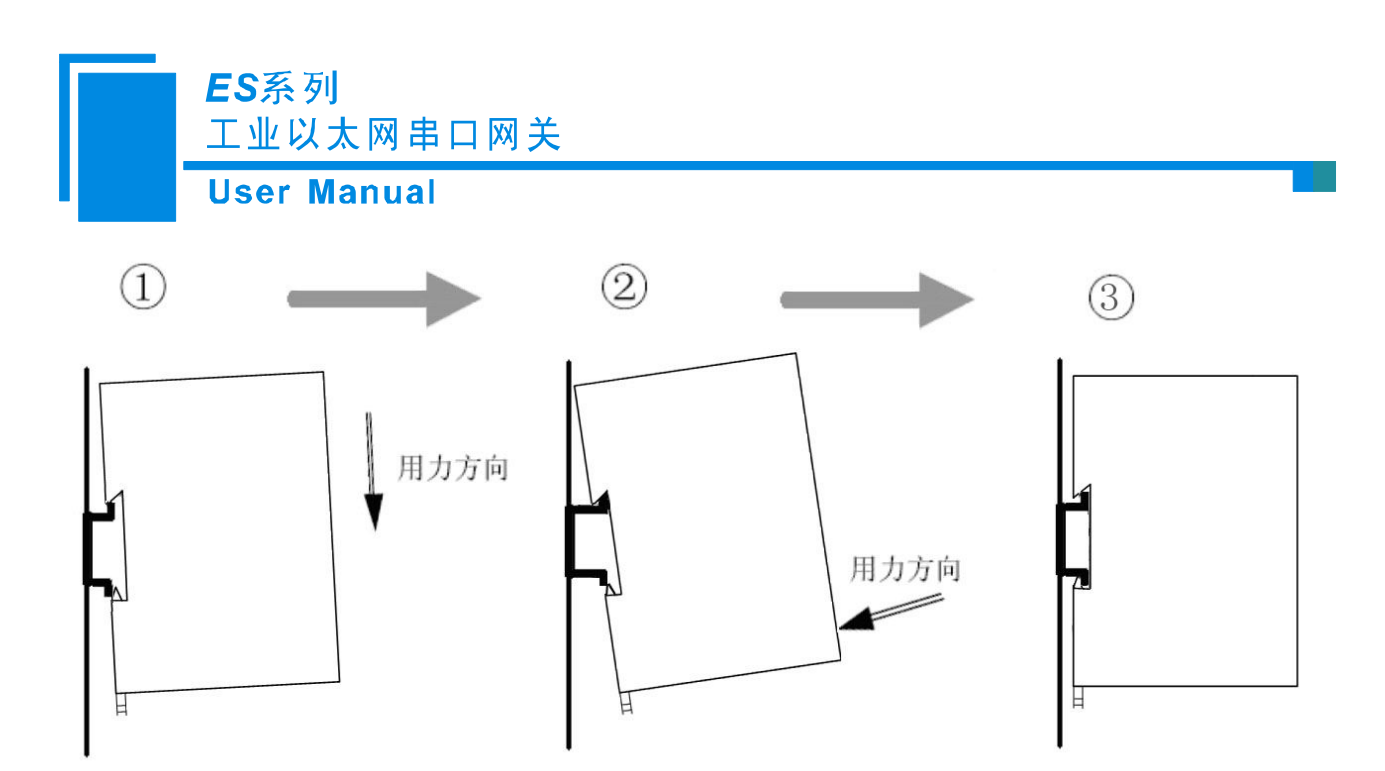

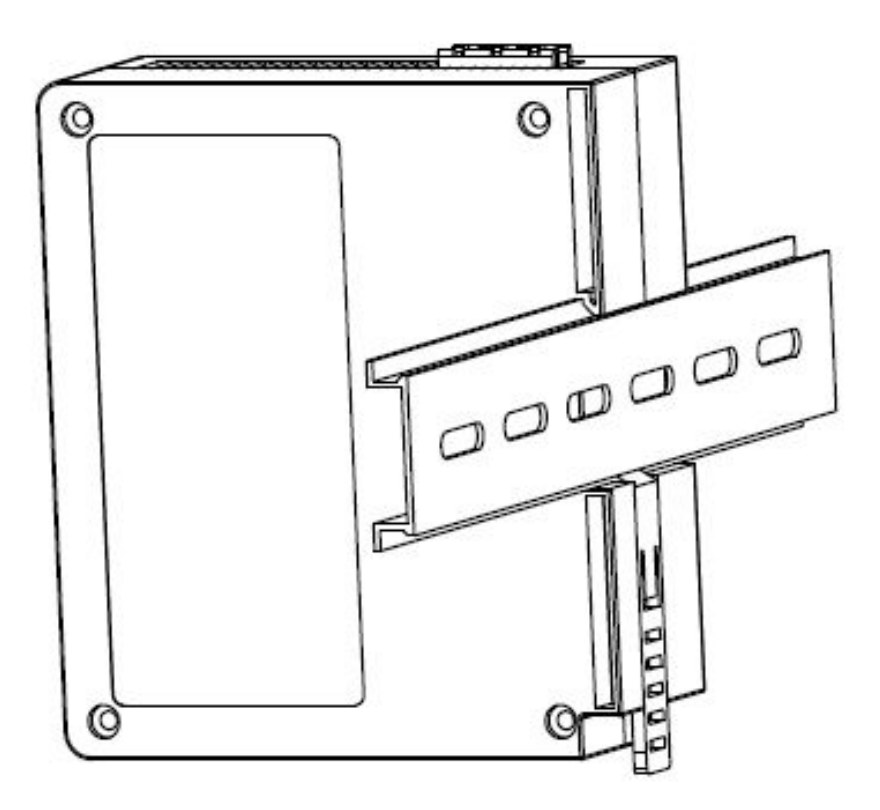

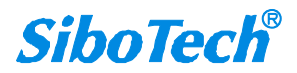

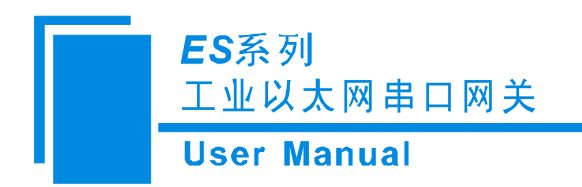

# <span id="page-40-0"></span>六、运行维护及注意事项

- 模块需防止重压,以防面板损坏;
- 模块需防止撞击,有可能会损坏内部器件;
- 供电电压控制在说明书的要求范围内,以防模块烧坏;
- 模块需防止进水,进水后将影响正常工作;
- 上电前请检查接线,有无错接或者短路。

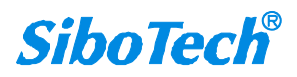

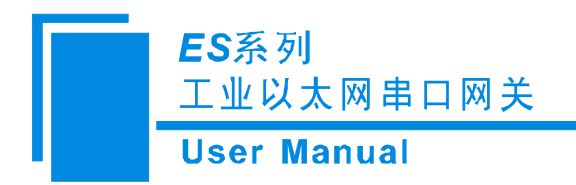

# <span id="page-41-0"></span>七、版权信息

本说明书中提及的数据和案例未经授权不可复制。泗博公司在产品的发展过程中,有可能在不通知用 户的情况下对产品进行改版。

SiboTech<sup>®</sup>是上海泗博自动化技术有限公司的注册商标。

该产品有许多应用,使用者必须确认所有的操作步骤和结果符合相应场合的安全性,包括法律方面, 规章,编码和标准。

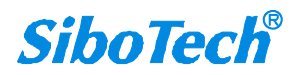

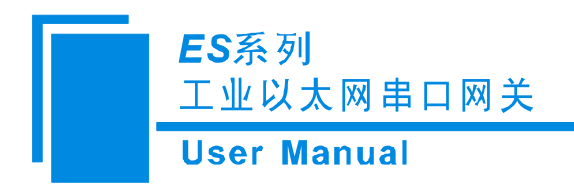

# <span id="page-42-0"></span>八、相关产品

本公司其它相关产品包括:

ENB-302MT, ENB-301MT, ES-302, ES-301 等

获得以上几款产品的说明,请访问公司网站 [www.sibotech.net](http://www.sibotech.net), 或者拨打技术支持热线: 021-5102 8348

上海泗博自动化技术有限公司 SiboTech Automation Co., Ltd. 技术支持热线:021-5102 8348 E-mail: support@sibotech.net 网址: [www.sibotech.net](http://www.sibotech.net)

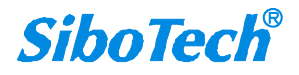